# **Hawk 12, Hawk 18** Anleitung

## **6- bzw. 9 Kanal HoTT Empfänger mit 3-Achs Gyro + Lagemodus**

**DE**

*No. S1052 No. S1053*

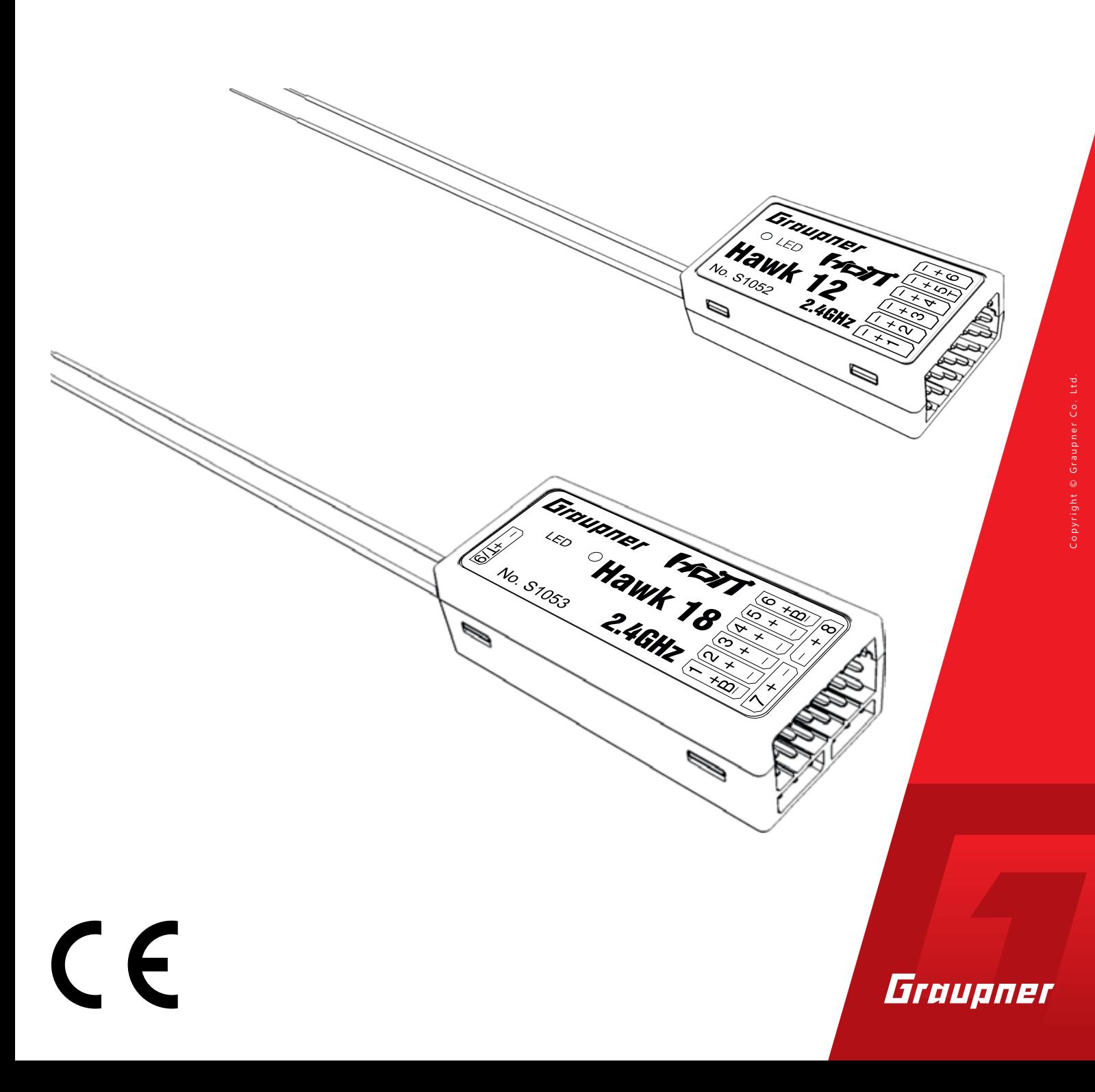

#### **Inhaltsverzeichnis**

**Einführung** .........................................................................................

Servicestellen .....

**Bestimmungsger** 

Zielgruppe ......

Lieferumfang

**Technische Dater** 

#### Symbolbeschreib

**Sicherheitshinwe** 

Zu Ihrer Sicherheit Zu Ihrer Sicherheit

#### **Einbau des Empfä**

Anschluss der RC Anschlussbuchs Empfängerreset Empfängerreset

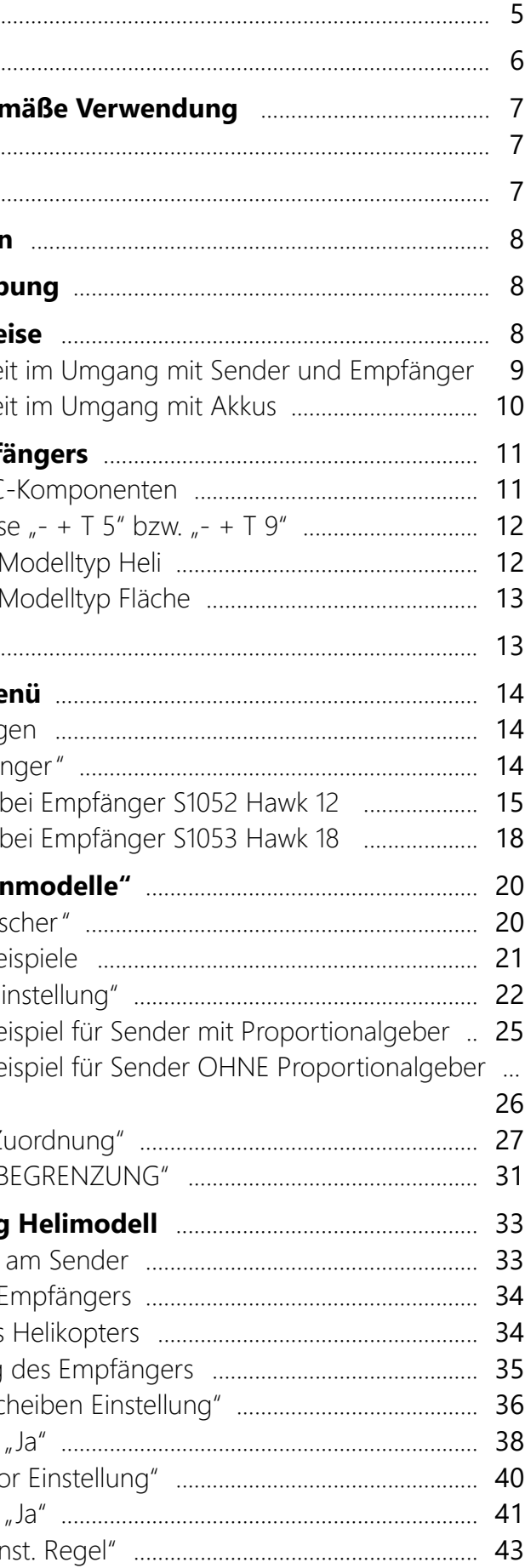

#### **Binding** .............................................................................................. 13

#### »Telemetrie«-Me

Einstellen, Anzeig Display "Empfär nur zutreffend nur zutreffend

#### Displays "Flächer

Display "Freie Mis Programmierbe Display "Kreisel Ei Programmierbe Programmierbe

Display "Kreisel Zu Display "SERVO B

#### **Programmierung**

Voreinstellungen Initialisieren des E Vorbereitung des Grundeinstellung Display "Taumelsc Expertenmode Display "Heckrotc Expertenmode Display "Grundeir

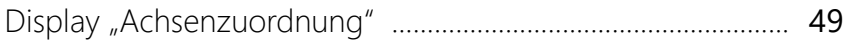

**Umschalten zwischen den empfängerseitigen Flugmodes** 51

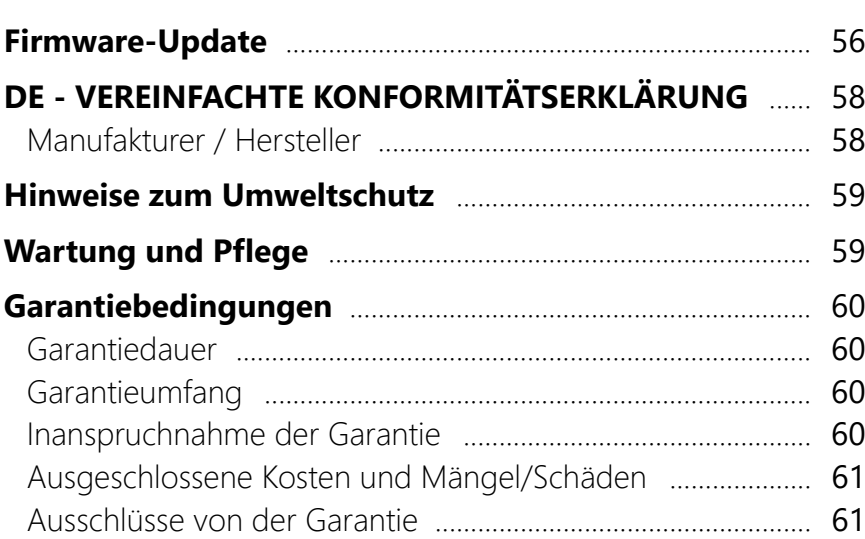

#### **Einführung**

Vielen Dank, dass Sie sich für einen *Graupner* Empfänger *Hawk 12 HoTT* bzw. *Graupner Hawk 18 HoTT* mit 3-Achs Gyro und Lagemodus entschieden haben. Lesen Sie diese Anleitung sorgfältig durch um optimale Resultate mit Ihrem *HoTT* System zu erzielen. Insbesondere aber, um Ihre Modelle sicher zu steuern. Sollten beim Betrieb irgendwelche Schwierigkeiten auftauchen, nehmen Sie die Anleitung zu Hilfe oder fragen Sie Ihren Händler oder das *Graupner* Service Center. Aufgrund technischer Änderungen können die in dieser Anleitung enthaltenen Informationen ohne vorherige Ankündigung geändert werden. Um auf dem jeweils neuesten Stand des Produktes und der Firmware zu bleiben informieren Sie sich deshalb in regelmäßigen Abständen im Internet unter:

#### *www.graupner.com oder www.controlhobbies.com.*

Dieses Produkt entspricht den gesetzlichen nationalen und euro-

päischen Anforderungen.

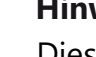

Um diesen Zustand zu erhalten und einen gefahrlosen Betrieb sicherzustellen, müssen Sie als Anwender vor der Inbetriebnahme des Produktes diese Anleitung und die Sicherheitshinweise lesen und diese im späteren Betrieb auch beachten!

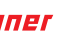

#### **Hinweis**

Diese Anleitung ist Bestandteil des Produkts. Sie enthält wichtige Hinweise zur Inbetriebnahme und Handhabung. Heben Sie deshalb die Anleitung zum Nachlesen auf und geben sie diese bei Weitergabe des Produkts an Dritte mit.

#### **Bestimmungsgemäße Verwendung**

Der Empfänger darf ausschließlich nur für den vom Hersteller vorgesehenen Zweck, für den Betrieb von unbemannten Flugmodellen, eingesetzt werden. Eine anderweitige Verwendung ist nicht zulässig und kann zu erheblichen Sach- und/oder Personenschäden führen. Für jegliche unsachgemäße Handhabung außerhalb dieser Bestimmungen wird deshalb keine Garantie oder Haftung

übernommen.

Eine Übersicht über die in Deutschland für den Betrieb "unbemannter Fluggeräte" aktuell gültigen gesetzlichen Bestimmungen finden Sie im Internet unter **https://www. bmvi.de/SharedDocs/DE/Anlage/LF/drohnen-flyer-regelungen-eu-und-deutschland.html** bzw. nach Eingabe des Suchbegriffs "Drohnen" in das Suchfeld der Seite **www.**

Generell nicht überflogen werden dürfen Flugplätze, Fabrikgelände, Naturschutzgebiete, bebautes Gebiet usw.

• Wo sich ausgewiesene Flugverbotszonen befinden und somit auf keinem Fall geflogen werden darf, kann beispielsweise mit Hilfe der im Apple- bzw. Google-Store erhältlichen App "AirMap" bzw. "AirMap for dones" ermittelt wer-

Des Weiteren wird explizit darauf hingewiesen, dass Sie sich vor Aufnahme des Fernsteuerbetriebes über die an Ihrem jeweiligen Startort geltenden Gesetze und sonstigen Bestimmungen informieren müssen. Derartige Auflagen können von Staat zu Staat unterschiedlich sein, diesen ist aber in jedem Fall Folge zu leisten.

#### **Hinweise**

- ODER
- 
- Anleitung
- 

# **bmvi.de**.

*Graupner* Service Centre U.S.A Control Hobbies LLC 3450 Palmer Drive, Suite 4-277 Cameron Park, CA. 95682, US

- 
- den.

Lesen Sie die gesamte Anleitung durch bevor Sie versuchen, den Empfänger zu installieren oder gar einzusetzen.

**Zielgruppe**

Das Produkt ist kein Spielzeug! Es ist deshalb nicht für Kinder unter 14 Jahren geeignet. Der Einbau und Betrieb des Empfängers darf nur durch erfahrene Modellbauer erfolgen. Sollten Sie nicht über ausreichende Kenntnisse über den Umgang mit ferngesteuerten Modellen verfügen, so wenden Sie sich an einen erfahrenen Modellbauer oder an einen Modellbau-Club.

**Lieferumfang**

• 6-Kanal-3-Achs-Gyro-Empfänger *S1052 Hawk 12 HoTT*

• 9-Kanal-3-Achs-Gyro-Empfänger *S1053 Hawk 18 HoTT*

• vibrationsdämpfendes doppelseitiges Klebepad

#### **Servicestellen**

#### *Deutschland*

D-Power Inhaber: Horst Josef Derkum Sürther Straße 92 - 94 D-50996 Köln Telefon: +49 (0)221-34664157 Telefax: +49 (0)221 230296 E-Mail: info@service-graupner.de

#### *Österreich*

Robbe Industriestraße 10 A-4565 Inzersdorf im Kremstal Telefon: +43 (0)7582/81313-0 Telefax: +43 (0)7582/81313-17 E-Mail: info@service-graupner.at

#### *USA*

phone: 877-2380911 Internet: www.controlhobbies.com

*Graupner im Internet* Die Adressen weiterer Servicestellen finden Sie unter *www.graupner.com* bzw. *www.controlhobbies.com*.

#### **Technische Daten**

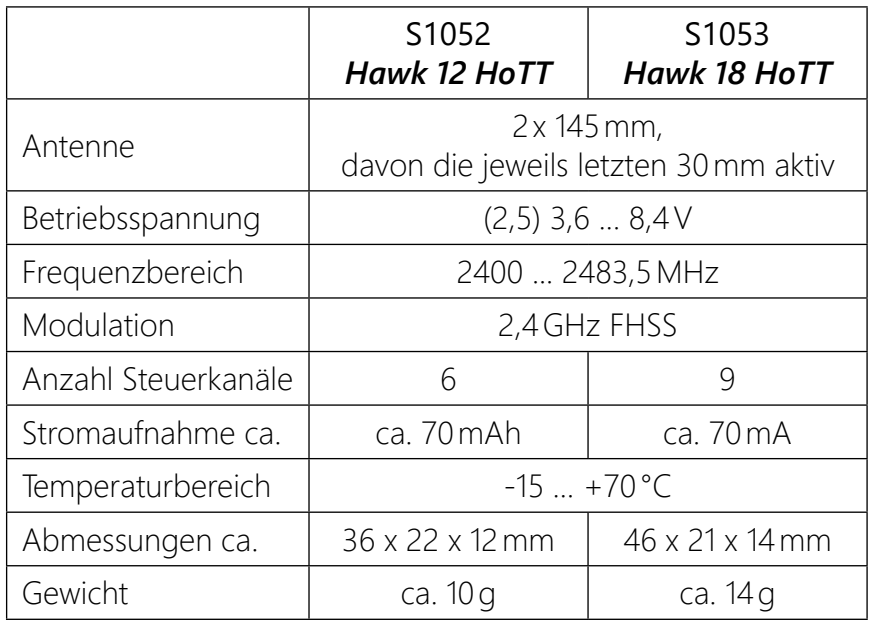

Darüber hinaus ist in die Empfänger *Hawk 12 HoTT* und *Hawk 18 HoTT* ein Drei-Achs-Gyro und ein Lagemodus integriert.

#### **Symbolbeschreibung**

Beachten Sie immer die mit diesen Warnpiktogrammen gekennzeichneten Informationen. Insbesondere diejenigen, welche zusätzlich durch **VORSICHT** oder **WARNUNG** gekennzeichnet sind.

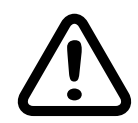

- Lassen Sie das Verpackungsmaterial nicht achtlos liegen, dieses könnte für Kinder zu einem gefährlichen Spielzeug werden.
- Personen, einschließlich Kinder, die aufgrund ihrer physischen, sensorischen oder geistigen Fähigkeiten oder Unerfahrenheit oder Unkenntnis nicht in der Lage sind, den Empfänger sicher

Das Signalwort **VORSICHT** weist Sie auf mögliche leichte Verletzungen hin, das Signalwort **WARNUNG** auf mögliche schwere Verletzungen.

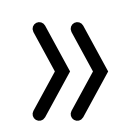

**Hinweis** warnt Sie vor möglichen Fehlfunktionen. **Achtung** warnt Sie vor möglichen Sachschäden.

• Die Bedienung und der Betrieb von ferngesteuerten Modellen muss erlernt werden! Wenn Sie noch nie ein solches Modell gesteuert haben, beginnen Sie besonders vorsichtig und machen Sie sich erst mit den Reaktionen des Modells auf die Fernsteuerbefehle vertraut. Gehen Sie dabei verantwortungs-

#### **Sicherheitshinweise**

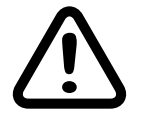

Diese Sicherheitshinweise dienen nicht nur zum Schutz des Produkts, sondern auch zu Ihrer eigenen Sicherheit und der anderer Personen. Lesen Sie sich deshalb dieses Kapitel sehr aufmerksam durch, bevor Sie das Produkt in Betrieb nehmen!

• Achten Sie darauf, dass alle Steckverbindungen fest sitzen. Beim Lösen der Steckverbindung nicht an den Kabeln ziehen. Diese könnten durch den Zug unbeabsichtigt beschädigt wer-

zu bedienen, dürfen den Empfänger nicht ohne Aufsicht oder Anweisung durch eine verantwortliche Person nutzen.

• Führen Sie immer zuerst einen Reichweitetest und Funktionstest am Boden durch bevor Ihr Modell zum Einsatz kommt. Wiederholen Sie den Test bei laufendem Motor und mit kurzen

• Es dürfen nur die von uns empfohlenen Komponenten und Zubehörteile verwendet werden. Verwenden Sie immer nur zueinander passende, original *Graupner*-Steckverbindungen gleicher Konstruktion und gleichen Materials.

- voll vor.
- Gasstößen.
- 
- den.
- 
- 
- ren Fachmann in Verbindung.

• Schützen Sie den Empfänger vor Staub, Schmutz, Feuchtigkeit. Setzen Sie ihn niemals Vibrationen sowie übermäßiger Hitze oder Kälte aus. Der Fernsteuerbetrieb darf nur im zulässigen Temperaturbereich durchgeführt werden, d.h. zwischen minimal -10°C und maximal +55°C.

• Nutzen Sie alle Ihre *Hott*-Komponenten immer nur mit der jeweils aktuellen Softwareversion.

• Bei Fragen, die nicht mit Hilfe der Bedienungsanleitung geklärt werden können, setzen Sie sich bitte mit uns oder einem ande-

#### **Zu Ihrer Sicherheit im Umgang mit Sender und Empfänger**

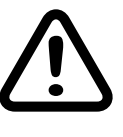

#### **warnung**

**Achten Sie während der Programmierung Ihrer Fernsteueranlage darauf, dass ein angeschlossener Motor im Modell nicht unbeabsichtigt anlaufen kann! Montieren Sie alle rotierenden Teile oder Propeller ab. Unterbrechen Sie deshalb auch vorsorglich die Treibstoffversorgung bzw. klemmen Sie den Antriebsakku zuvor ab.**

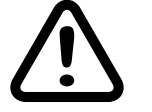

#### **VORSICHT**

**Vermeiden Sie Kurzschlüsse jeglicher Art an allen Anschlussbuchsen Ihrer Fernsteueranlage. Brandgefahr! Verwenden Sie ausschließlich die passenden Stecker. Führen Sie keinerlei Veränderungen an der Elektronik des Senders oder Empfängers durch. Aus Zulassungsgründen ist**  **auch das Umbauen oder Verändern des Produkts nicht erlaubt.**

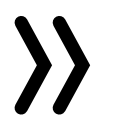

#### **Hinweis**

Sichern Sie das Modell und den Sender beim Transport gegen Beschädigung sowie Verrutschen.

**Zu Ihrer Sicherheit im Umgang mit Akkus**

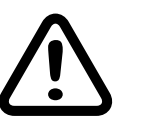

#### **VORSICHT**

- **Akkus vor Staub, Feuchtigkeit, Hitze und Vibrationen schützen. Nur zur Verwendung im Trockenen!**
- **• Verwenden Sie keine beschädigten Akkus.**
- **• Akkus nicht erhitzen, verbrennen oder kurzschließen.**
- Bei falscher Behandlung besteht Entzündungs-, Explo**sions-, Verätzungs- und Verbrennungsgefahr. Je nach Energiegehalt des Akkus kann das fatale Folgen haben.**
- **• Auslaufendes Elektrolyt ist ätzend, nicht mit Haut oder Augen in Berührung bringen. Im Notfall sofort mit reichlich Wasser ausspülen und einen Arzt aufsuchen.**
- **• Lagern Sie Akkus kühl und trocken.**
- **• Entsorgen Sie Akkus bei den dafür vorgesehenen Entsorgungsstellen.**

#### **Einbau des Empfängers**

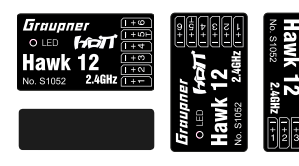

Der Empfänger muss mit seiner unteren Fläche parallel zu einer beliebigen der Modellachsen montiert werden. Entfernen Sie vor der Montage einen ggf. auf der Empfängerrückseite vorhandenen Aufkleber und verwenden Sie #S8506 vibrationsdämpfende Doppelklebepads zum Befestigen des Empfängers.

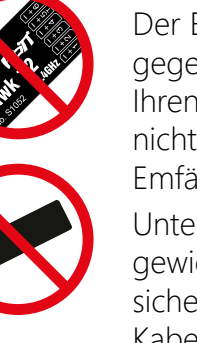

Der Empfänger ist stoß- und vibrationsgesichert sowie geschützt gegen Staub, Spritzwasser usw. unterzubringen. Verpacken Sie Ihren Empfänger aber nicht zu luftdicht, damit er sich im Betrieb nicht zu sehr erwärmt, siehe zulässiger Temperaturbereich des Emfängers in den technischen Daten.

Unter keinen Umständen dürfen Servokabel um die Antenne gewickelt oder dicht daran vorbei geführt werden. Stellen Sie sicher, dass sich in der näheren Umgebung der Antennen keine

Kabel bewegen können.

Bei einem Kohlefaserchassis bzw. -rumpf sind zumindest die letzten 35mm der Antennen heraus zu führen.

## **Anschluss der RC-Komponenten**

Für den Akkuanschluss ist einer oder wahlweise auch mehrere der Anschlüsse 1 bis 6 vorgesehen. Verbinden Sie die Stromversorgung bevorzugt mit der/den senkrechten Buchse(n), die nahe an den angeschlossenen Servos liegen. Falls mehrere Akkus angeschlossen werden sollen, ist unbedingt darauf zu achten, dass die Akkus die gleiche Nennspannung und Nennkapazität besitzen. Schließen Sie keinesfalls unterschiedliche Akkutypen oder Akkus mit zu stark voneinander abweichenden Ladezuständen an um spontanen Spannungsausgleich und infolgedessen kurzschlussähnliche Effekte zu vermeiden. Schalten Sie in solchen Fällen aus Sicherheitsgründen Spannungsstabilisierungen zwischen Akkus und Empfänger.

fänger anzuschließenden Anschlusskabel Ihrer Fernsteuerkomponenten mit dem schwarzen oder braunen Kabel nach oben, siehe Abbildung links und beim Empfänger *S1053 Hawk 18 HoTT genau anders herum,* mit dem orangen oder gelben Kabel nach oben in die Steckerleiste des Empfängers. Lediglich die Kanäle 7 und 8 des Empfängers *Hawk 18* sind unterhalb der Anschlüsse der Kanäle 1 bis 6 quer einzustecken. Der Kanal 9/T befindet sich auf der anderen Seite gegenüber oben.

Stecken Sie beim Empfänger *S1052 Hawk 12 HoTT* die am Emp-Beachten Sie die auf dem Etikett des Empfängers abgebildete Ein-

steckrichtung. Das Stecksystem beider Empfänger ist verpolungssicher. Wenden Sie auf keinen Fall Gewalt an. Die Servoanschlüsse der *Graupner*-*HoTT*-Empfänger sind entsprechend nummeriert.

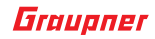

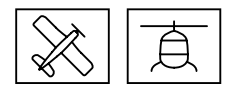

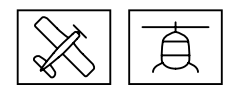

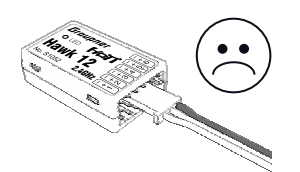

Schließen Sie die Anschlusskabel beim Empfänger *S1052 Hawk 12 HoTT* **keinesfalls** waagrecht an wie beispielhaft links abgebildet. Gleiches gilt für die Anschlüsse 1 bis 6 des Empfängers *S1053 Hawk 18 HoTT*. Bei diesem sind nur aus Platzgründen die beiden unteren Steckplätze von Kanal 7 und 8 und der an der gegenüber liegenden Schmalseite des Empfängers liegende Kanal 9/Telemetrie-Steckplatz für eine waagrechte Belegung vorgesehen.

Ein Anstecken "quer" über drei der Kanäle 1 bis 6 hinweg führt, insbesondere beim Anstecken einer aktiven Stromversorgung, sofort zu Kurzschluss; zur Zerstörung ggf. angeschlossener Komponenten sowie dem sofortigen Verlust von Garantieansprüchen.

#### **Achtung**

An die Buchse mit der Bezeichnung "-+T5" (**S1052 Hawk 12** *HoTT*) bzw. "-+T9" (S1053 Hawk 18 HoTT) werden bei Bedarf die optionalen Telemetriesensoren und -module angeschlossen. Ggf. unter Verwendung eines oder auch mehrerer Y-Kabel. Außerdem werden über diese Buchse ggf. nötige Empfängerupdates durchgeführt.

Beachten Sie bei der Auswahl und dem Anschluss der Stromversorgung, dass der Arbeitsbereich des Hawk-Empfängers zwar von 3,6 bis 8,4V reicht. Viele der heute auf dem Markt angebotenen Servos, Fahrtregler, Kreisel usw. jedoch nur einen zulässigen Betriebsspannungsbereich von 4,8 bis 6V haben.

#### Anschlussbuchse  $- + 15$ " bzw.  $- + 19$ "

- 1. Wie nachfolgend im Abschnitt "Telemetrie-Menü" unter "Ein*stellen, Anzeigen" => "Empfängerdisplay" beschrieben, in der Zeile "Modelltyp" von "Heli" auf "Fläche" umstellen.*
- *2. ENT-Taste des Senders antippen oder drücken.*
- *3. Stromversorgung trennen und nach etwa 10 Sekunden Pause wieder verbinden.*
- *4. Den Modelltyp wieder von "Fläche" auf "Heli" umstellen.*
- *5. ENT-Taste antippen oder drücken.*
- *6. Stromversorgung nochmals trennen und nach ein bis zwei Pause wieder verbinden.*

1. Laden Sie mit den im Abschnitt "Firmware Update" beschriebe*nen Methoden die Datei "Hawk12\_resetfile.bin" in den Empfänger Hawk 12 bzw. die Datei "Hawk18\_resetfile.bin" in den Emp-*

#### **Empfängerreset Modelltyp Heli**

*Reset der Heli-Empfängereinstellungen Schritt-für-Schritt*

• Ist der Empfänger ungebunden oder soll dieser an einen anderen Sender oder auch nur Modellspeicher als dem bisherigen gebunden werden, ist wie folgt zu verfahren:

Der Helimodus des Empfängers ist auf die Werkseinstellungen zurück gesetzt.

## **Empfängerreset Modelltyp Fläche**

*2. Schalten Sie nach Abschluss des Ladevorganges die Stromversorgung des Empfängers AUS und nach kurzer Wartezeit wie-*

- *fänger Hawk 18.*
- *der EIN. setzt.*

*Der Empfänger ist nun auf die Werkseinstellungen zurückge-*

#### **Binding**

Um eine Verbindung zum Sender aufbauen zu können, müssen *Graupner-HoTT*-Empfänger zuvor mit mindestens einem Modellspeicher "ihres" *Graupner-HoTT*-Senders verbunden werden. Dieser Vorgang wird üblicherweise mit dem englischen Begriff "Binding" bezeichnet. Die jeweils anzuwendenden Methoden sind jedoch nicht immer dieselben, weshalb die nachfolgende Schritt-für-Schritt-Anleitung ausschließlich für das Binden der Empfänger *S1052 Hawk 12 HoTT* und/oder *S1053 Hawk 18 HoTT* an einen beliebigen Sender gilt:

#### *Binden Schritt-für-Schritt*

• Wurde der Empfänger bereits an einen bestimmten Sender gebunden und soll diese Bindung beibehalten werden, ist der Sender idealerweise vor dem Empfänger einzuschalten. Spätestens jedoch innerhalb der ca. 15 Sekunden währenden Zeitspanne ab dem Einschalten des Empfängers bzw. solange noch die rote LED dieses Empfängers konstant leuchtet.

#### **Achtung**

Sobald die rote LED des Empfängers zu blinken beginnt, befindet sich dieser im Bindemodus. Ab diesem Zeitpunkt besteht das Risiko, dass der Empfänger sich unbeabsichtigt an einen Sender bindet, welcher sich zufälligerweise zur gleichen Zeit im Bindemodus befindet, woraufhin das Modell jederzeit unkontrolliert in Betrieb gehen kann.

*1. Bereiten Sie den zu bindenden Sender oder Modellspeicher entsprechend der dem Sender zugehörigen Anleitung zum* 

- - *Binden vor.*
- 
- 

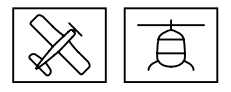

*2. Schalten Sie die Empfängerstromversorgung ein.*

*3. Die LED des Hawk-Empfängers leuchtet konstant rot.*

#### **Modelltyp**

Abhängig vom gewähltem Modelltyp "Fläche" oder "Heli" werden unterschiedliche Folgemenüs eingeblendet.

Solange das Wertefeld der Zeile "SUMD" auf "Nein" gestellt ist, ist diese Option inaktiv und der Anschluss 5 entspricht einem normalen Servoausgang. Siehe dazu auch unter "Hinweise" im Abschnitt "Display Kreisel Zuordnung" weiter unten.

#### **ALARM VOLT**

Sinkt die Empfängerspannung oder bei Verwendung eines die Empfängerspannung überwachenden externen Spannungssensors dessen Überwachungsergebnis unter den eingestellten Wert, erfolgt eine Unterspannungswarnung durch den Sender in Form eines "tonabfallenden Alarmtons" oder der Sprachausgabe "Empfängerspannung".

Im Wertefeld dieser Zeile kann eine Maximalhöhe vorgegeben werden, bei deren Erreichen ein Alarm ausgelöst wird. Entweder in Form des "allgemeinen Alarmtons" des Senders, eines gleichmäßigen Piepsen im Rhythmus von ca. einer Sekunde oder der Sprachausgabe "Höhe".

Bei ausschließlicher Verwendung von Digitalservos kann eine Zykluszeit von 10ms eingestellt werden. Im Mischbetrieb oder bei ausschließlicher Verwendung von Analogservos sollte unbedingt 20ms gewählt werden. Anderenfalls reagieren Analogservos mit "Zittern" oder "Knurren", u.U. sogar mit einem Totalausfall.

#### **ALARM TEMP**

Übersteigt die Empfängertemperatur die eingestellte Temperatur, erfolgt eine Warnung durch den Sender in Form eines "dreistufigen tonaufsteigenden Alarmtons" oder der Sprachausgabe "Empfängertemperatur".

#### **Hoehe max.**

#### **Zyklus**

nur zutreffend bei Empfänger S1052 Hawk 12

#### **SUMD**

## **• "Nein"**

In der Zeile "Sprache" stellen Sie die Displaysprache des Empfängermenüs ein.

> **• "K5" oder "K6"** Wurde das Wertefeld der Zeile "SUMD" auf "K5" oder "K6" umgestellt und der betreffende Empfänger hernach erneut in Betrieb genommen, generiert dieser aus den Steuersignalen seiner Steuerkanäle permanent ein digitales Summensignal und stellt dieses am ausgewählten Servoanschluss bereit. Ein solches Signal wird z.B. von einigen der neuesten Flybarless-Systeme oder Power-Stromversorgungen genutzt.

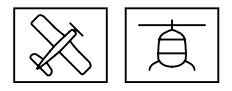

Die Prozentwerte hinter "Ant1" und "Ant2" geben an, wie hoch die Empfangsleistung in Prozent der jeweiligen Antenne ist. Die Anzeige dient in erster Linie dazu, die richtige Lage der Antennen beim Einbau zu finden.

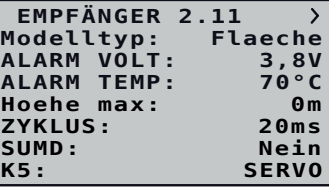

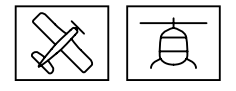

- *4. Ca. 15 Sekunden nach dem Einschalten des Empfängers beginnt dessen rote LED zu blinken und zeigt damit an, dass sich der Empfänger nun im Bindemodus befindet.*
- *5. Starten Sie nun das senderseitige Binden entsprechend der Anleitung des Senders.*
- *6. Erlischt beim Empfänger Hawk 12 innerhalb von ca. drei Sekunden die LED bzw. leuchtet beim Hawk 18 die grüne LED dann konstant, wurde der Binding-Vorgang erfolgreich abgeschlossen.*
- *7. Ihre Sender-/Empfängerkombination ist betriebsbereit.*
- *8. Blinkt die LED des Empfängers dagegen weiterhin rot, ist das "Binding" fehlgeschlagen oder das HF-Modul im Sender AUS. Schalten Sie den Sender ein oder verändern Sie ggf. die Positionen der beteiligten Antennen und wiederholen Sie die gesamte Prozedur.*

#### **»Telemetrie«-Menü**

#### **Einstellen, Anzeigen**

Der grundsätzliche Umgang mit dem »Telemetrie«-Menü ist in der jeweiligen Senderanleitung bzw. der Anleitung der Smart-Box beschrieben. Voneinander abweichend ist lediglich bei bestimmten Empfängern die unter dem Oberbegriff "Einstellen, Anzeigen" zusammengefasste Menüstruktur. In den genannten Anleitungen finden Sie auch die Information, wie Sie in das Menü »Einstellen, Anzeigen« gelangen. Wechseln Sie also entsprechend zur ersten Einstellseite des *Hawk 12 HoTT* bzw. *Hawk 18 HoTT* Empfängers.

#### **Hinweis** Die in den nachfolgenden Displayabbildungen dargestellten Einstellwerte zeigen stets die Standardwerte.

Display "Empfänger"

#### **SPRACHE**

Zur Auswahl stehen**:** Deutsch, Englisch, Französisch, Italienisch und Spanisch

#### **Ant1 und Ant2**

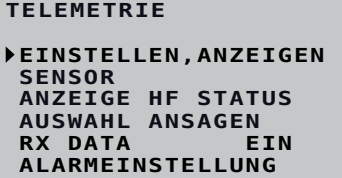

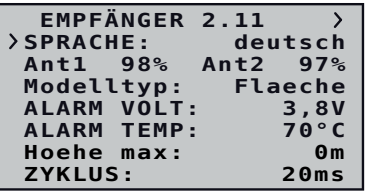

In Verbindung mit einem weiteren, über einen SUMDI(N)-Eingang verfügenden, *HoTT*-Empfänger kann damit aber auch eine einfache oder wechselseitige Satellitenverbindung erstellt

werden.

Jede Änderung dieser Einstellungen bleibt bis zur nächsten Umstellung erhalten, wird jedoch erst nach dem nächsten Aus- und–ggf. erst nach einigen Sekunden Wartezeit–erneu-

Wurde der Empfänger Hawk 12 in der Zeile "SUMD" auf "K5" oder "K6" umgestellt, MUSS die Zeile mit der korrespondierenden Bezeichnung ("K5" oder "K6") auf

Der Anschluss 5 eignet sich zum Betrieb gleichbarer RC-Komponenten.

tem Einschalten des Empfängers wirksam.

"SERVO" gestellt sein.

**Hinweise**

**K5**

#### **• SERVO**

#### **Hinweis**

Im Heli-Betrieb ist der Steuerkanal 5 standardmäßig mit der Funktion "Umschalten des Flugmodes" vorbelegt, siehe entsprechenden Abschnitt im Heli-Bereich weiter hinten.

Solange diese Voreinstellung beibehalten wird, kann im Heli-Betrieb der Anschluss 5 nur zum Anschluss von "Servo 5" des Heli-Modelltyps "4 Servo" sowie in den Einstellungen "Sensor" und "Spannung" zum Betrieb entsprechender Peripheriegeräte genutzt werden. Alternativ muss der Anschluss 5 im Sender zu einem Steuerkanal >6 gemappt werden falls der Sender diese Funktion unterstützt.

Dazu ist entsprechend der jeweiligen Senderanleitung in der Zeile des gewünschten Empfängers die Option "Kanalreihenfolge" aufzurufen und dann dem Kanal "5" die gewünschte Steuerfunktion zuzuweisen. In der unteren Abbildung links wurde beispielhaft "K11" als Steuerfunktion des am Empfängeranschluss 5 angeschlossenen Peripheriegerätes ausgewählt.

#### EMPFÄNGER 2.11 ><br>1odelltyn: Flaeche **ALARM VOLT: 3,8V** ALARM VOLT: 3,8V<br>ALARM TEMP: 70°C<br>Hoehe max: 0m **Hoehe max: 0m ZYKLUS: 20ms Modelltyp: Flaeche** SUMD:<br>>K5: SPANNUNG

#### **SPANNUNG**

Unter Vorschaltung der nachfolgend beschriebenen Schaltung kann über die Anschlussbuchse "K5" des Empfängers eine Gleichspannung von max. 25,5V anstelle der Empfängerspannung im Display angezeigt werden. Damit ist z.B. die direkte Überwachung eines Antriebsakkus ohne zusätzlichen Sensor möglich.

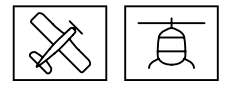

 **EMPFÄNGER 2.11 ALARM VOLT: 3,8V ALARM TEMP: 70°C Hoehe max: 0m** ZYKLUS:<br>SUMD: **Modelltyp: SUMD: Nein K5: SERVO**

Swash1 (n) 2 Swash2

 $\omega$ 

Swash1  $\bigcirc$  2

Swash3 (n) 4

⊕

K11

Swash3

Modus

ക

 $\Omega$ 

G

 $\odot$ 

(n)

<u> (፲</u>

Gas  $\checkmark$  $\hat{ }$ 

Swash2

Gier

Gas

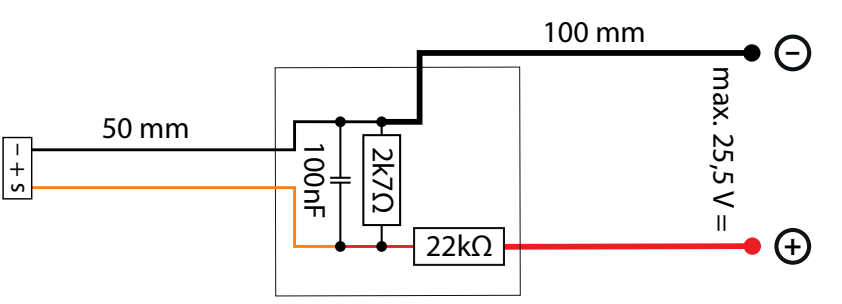

#### **Achtung**

#### Schließen Sie niemals einen Akku mit einer Ausgangsspannung höher als 8,4V direkt an eine der Anschlussbuchsen des Empfängers an! Der Empfänger und alle daran angeschlossenen Geräte werden sofort zerstört.

#### **• SENSOR**

Der Anschluss 5 eignet sich zum Anschluss von Telemetrie-Sensoren. Beim Einschalten des Empfängers werden zuvor angeschlossene Geräte automatisch erkannt.

#### **K6**

#### **• SERVO**

Der Anschluss 6 eignet sich zum Betrieb eines Servos oder vergleichbarer RC-Komponenten.

#### **• SUMDI**

Der Anschluss 6 eignet sich als Eingang eines SUMD-Datensi-

gnals.

#### **• SBUSin**

- Die Kanalreihenfolge TAER muss im Sender wie folgt eingestellt sein:
	- Kanal 1 = **T**hrottle/Gas
	- Kanal 2 = **A**ileron/Roll
	- Kanal 3 = **E**levator/Nick
	- Kanal 4 = **R**udder/Gier
	-
	- Kanal 5 = Modelltyp: Heli: Lagemodus/Rollratenmodus (Heading Hold Modus)/Rettung
- Die Servodrehrichtung der Kanäle 2 und 4 ist umzukehren

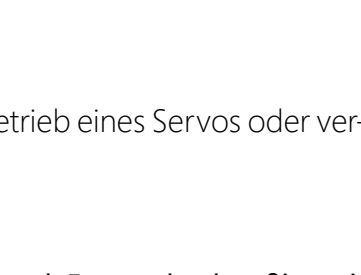

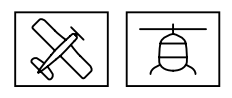

- Unter der Voraussetzung, dass der Empfänger entsprechend vorkonfiguriert wird und ggf. auch nachjustiert werden kann, kann am Anschluss "K6" auch ein SBUS-Empfänger per Datenkabel angeschlossen werden. Dabei ist jedoch zu beachten:
- Sobald ein fremder Sender mit einem entsprechenden SBUS-Empfänger benutzt wird, ist die Kanalreihenfolge wie folgt in diesem Sender einzustellen:

**ALARM VOLT: 3,8V ALARM TEMP: 70°C Hoehe max: 0m ZYKLUS: 20ms**

**Modelltyp: Flaeche**

**Hoehe max: 0m ZYKLUS: 20ms** SUMD: Nein **K5: SERVO K6: SERVO ALARM VOLT: 3,8VALARM TEMP: 70°C**

**Hoehe max: 0m ZYKLUS: 20ms**

**K5: SERVO**

**K5:** SERVO<br>K6: SERVO

**K6: SUMDI**

 **EMPFÄNGER 2.11** EMPFÄNGER 2.11 ><br>ALARM VOLT: 3,8V<br>ALARM TEMP: 70°C **ALARM TEMP: 70°C Hoehe max: 0m ZYKLUS: 20ms**

**SENSOR** 

**K6: SBUSin**

SUMD:<br>K5:

**K5**:

SUMD:<br>K5:

SUMD:<br>K5:

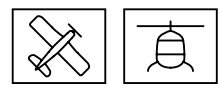

nur zutreffend bei Empfänger S1053 Hawk 18

Solange das Wertefeld der Zeile "SUMD" auf "Nein" gestellt ist, ist diese Option inaktiv.

#### **SUMD an K6**

#### **• "Nein"**

#### **• "Ja"**

Wurde das Wertefeld der Zeile "SUMD" auf "Ja" umgestellt und der betreffende Empfänger hernach erneut in Betrieb genommen, generiert dieser aus den Steuersignalen seiner Steuerkanäle permanent ein digitales Summensignal und stellt dieses am ausgewählten Servoanschluss bereit. Ein solches Signal wird z.B. von einigen der neuesten Flybarless-Systeme oder Power-Stromversorgungen genutzt.

In Verbindung mit einem weiteren, über einen SUMDI(N)-Eingang verfügenden, *HoTT*-Empfänger kann damit aber auch eine einfache oder wechselseitige Satellitenverbindung erstellt werden.

Jede Änderung dieser Einstellungen bleibt bis zur nächsten Umstellung erhalten, wird jedoch erst nach dem nächsten Aus- und–ggf. erst nach einigen Sekunden Wartezeit–erneutem Einschalten des Empfängers wirksam.

## **K5**

## **• SERVO**

Der Anschluss 5 eignet sich zum Betrieb eines Servos oder vergleichbarer RC-Komponenten.

#### **Hoehe max: 0m ZYKLUS: 20ms K5:**<br>K5: SUMDI<br>Xx9: STENO **SUMD an K6: K9ERVOL**

#### **• SUMDI**

Der Anschluss 5 eignet sich als Eingang eines SUMD-Datensignals.

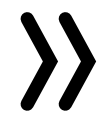

#### **Hinweis**

Im Heli-Betrieb ist der Steuerkanal 5 standardmäßig mit der Funktion "Umschalten des Flugmodes" vorbelegt, siehe entsprechenden Abschnitt im Heli-Bereich weiter hinten.

Solange diese Voreinstellung beibehalten wird, kann im Heli-Betrieb der Anschluss 5 nur zum Anschluss des "Servos 5" des Heli-Modelltyps "4 Servo" sowie in den Einstellungen "Sensor" und "Spannung" zum Betrieb entsprechender Peripherie-Geräte genutzt werden.

 **EMPFÄNGER 2.11 ALARM VOLT: 3,8V ALARM TEMP: 70°C Hoehe max: 0m ZYKLUS: 20ms K5: SUMDI SUMD an K6: SPANNUNG** 

**K9**

#### **• SERVO**

Der Anschluss 9 eignet sich zum Betrieb eines Servos oder vergleichbarer RC-Komponenten.

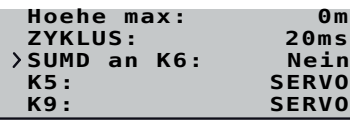

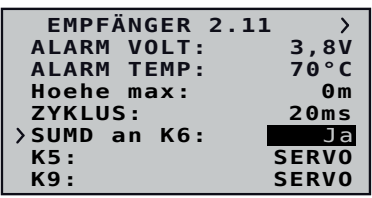

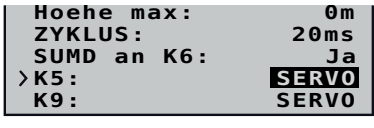

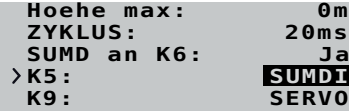

**• SPANNUNG**

Unter Vorschaltung der nachfolgend beschriebenen Schaltung kann über die Anschlussbuchse "K9" des Empfängers eine Gleichspannung von max. 25,5V anstelle der Empfängerspannung im Display angezeigt werden. Damit ist z.B. die direkte Überwachung eines Antriebsakkus ohne zusätzlichen Sensor

# möglich.

s + – 50 mm

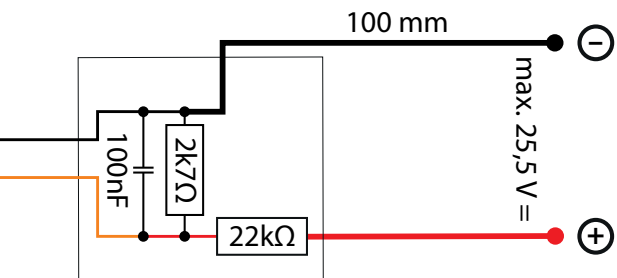

**Achtung**

Schließen Sie niemals einen Akku mit einer Ausgangsspannung höher als 8,4V direkt an eine der Anschlussbuchsen des Empfängers an! Der Empfänger und alle daran angeschlossenen Geräte werden sofort zerstört.

**• SENSOR**

Der Anschluss 9 eignet sich zum Anschluss von Telemetrie-Sensoren. Beim Einschalten des Empfängers werden zuvor angeschlossene Geräte automatisch erkannt.

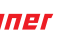

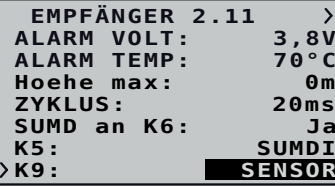

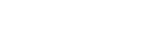

#### **ALARM VOLT: 3,8V ALARM TEMP: 70°C Hoehe max: 0m ZYKLUS: 20ms SUMD an K6: Ja**

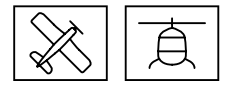

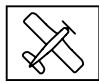

#### **Displays "Flächenmodelle"**

**Display** "Freie Mischer"

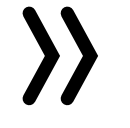

Bei Verwendung der Kreisel, siehe nachfolgende Beschreibung der Displayseite "Kreisel Einstellung", ...

#### **Hinweise**

- ... ist im Sender immer die Anzahl Querruder entsprechend der jeweiligen Senderanleitung einzustellen.
- ... muss im Sender als Leitwerkstyp immer "normal" eingestellt werden.

- Die fünf Empfängermischer wirken "hinter" den Kreiseln.
- Falls im Menü »Flächenmischer« oder »freie Mischer« Ihres *HoTT*-Senders bereits Mischfunktionen programmiert sind, achten Sie unbedingt darauf, dass sich die Mischer des Senders nicht mit den nachfolgend beschriebenen Mischern des Empfängers überschneiden!

V-Leitwerke, Deltamodelle oder z.B. zwei Höhenruderservos dürfen deshalb niemals über die Mischer des Senders, sondern ausschließlich über die Mischer des Empfängers angesteuert werden, da ansonsten die Kreiselstabilisierung nur einseitig wirkt!

#### **MISCHER**

In dieser Zeile ist der jeweils einzustellende Mischern 1 … 5 auszuwählen.

Die folgenden Einstellungen betreffen immer nur den in dieser Zeile ausgewählten Mischer.

#### **VON KANAL**

Eine Differenzierung ist bei diesem Leitwerkstyp normalerweise nicht nötig. Ohne Differenzierung entfällt Mischer 3, außerdem muss in der Zeile "WEG-" von Mischer 2 dann der selbe Wert wie in der Zeile "WEG+" eingetragen sein.

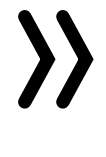

Das am ausgewählten Steuerkanal anliegende Signal wird in einstellbarem Maße dem in der Zeile "NACH KANAL" ausgewählten Zielkanal zugemischt. Die Funktionsweise ist analog zum Menü "Freie Mischer" in den *HoTT*-Sendern.

Soll kein Mischer gesetzt sein, ist "0" zu wählen.

#### **NACH KANAL**

Dem in dieser Zeile gewählten Zielkanal wird anteilig das Signal des in der Zeile "VON KANAL" ausgewählten Quellkanals zugemischt.

Der Mischanteil wird von den in den nachfolgenden Zeilen "WEG-" und "WEG+" eingetragenen Prozentsätzen bestimmt.

Soll kein Mischer gesetzt sein, ist "0" zu wählen.

 **FREIE MISCHER VON KANAL: 0 TRIMM: +0% WEG–:**<br>WEG+: FREIE MISCHER  $\langle \rangle$ <br>MISCHER 1 **WEG+: +100% NACH KANAL:** 

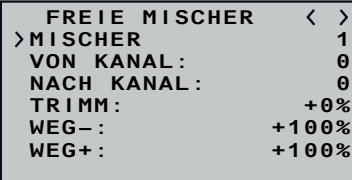

#### **TRIMM**

Analog zur Trimm-Funktion des Senders kann in dieser Zeile ein Trimmwert im Bereich von ±50% eingegeben werden.

#### **WEG –/+**

Mit den Einstellwerten dieser beiden Zeilen wird der Prozentsatz der Zumischung in Relation zum Quellkanal (VON KANAL) getrennt für beiden Richtungen vorgegeben.

Programmierbeispiele

#### **V-Leitwerk mit Differenzierung für das Seitenruder**

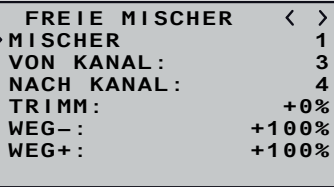

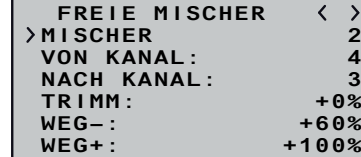

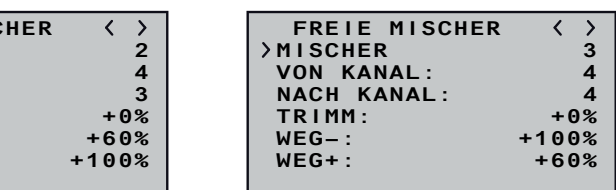

**Wichtiger Hinweis**

Bei Verwendung der Gyrofunktionen des Empfängers **muss** der V-Leitwerksmischer im Empfänger entsprechend programmiert werden. Im Sender ist ein Modell mit einem normalen Höhen- und Seitenrudertyp auszuwählen (kein V-Leitwerk).

#### **Deltamodell mit Differenzierung**

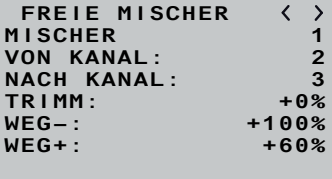

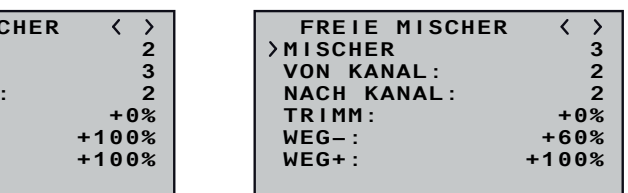

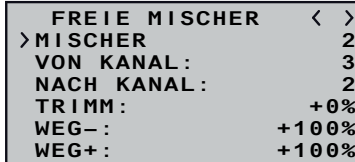

Querruder-Differenzierung im Beispiel 40%. Alternativ kann die Programmierung auch im Sendermenü vorgenommen werden. Bei Verwendung der Gyrofunktionen muss der Mischer im Empfänger programmiert werden und darf nicht im Sender programmiert werden. Im Sender ist ein Modell mit einem normalen Flächentyp auszuwählen.

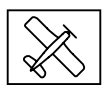

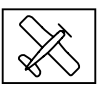

#### **Zwei Höhenruderservos**

(Kanal 6 für das zweite Höhenruderservo)

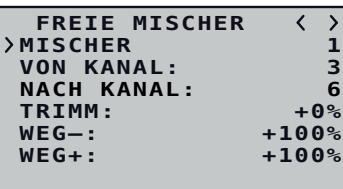

#### **VON KANAL:** TRIMM: +0%<br>
WEG-: +100% **WEG–: +100% MISCHER 2 WEG+: NACH KANAL: 5**

#### **Butterfly-Mischer mit Höhenrudernachführung**

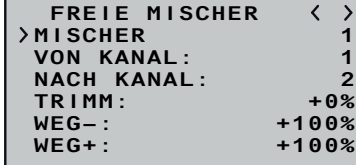

 **FREIE MISCHER**

- - Diese Mischer werden ggf. nur bei Sendern ohne senderseitigem Butterfly-Mischer benötigt.
	- Die jeweilige Wegeinstellung ist unbedingt dem Modell anzupassen und so vorzunehmen, dass die Servos keinesfalls mechanisch anlaufen.

#### **Display** "Kreisel Einstellung"

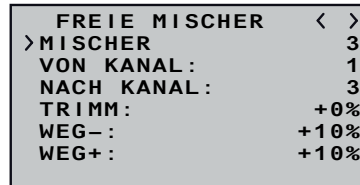

#### **Hinweise**

**Kreisel Einstell. MODE SR 0 Quer: 5 Hoehe: 5 MODE QR/HR 0** Seite: 5<br>**Faktor:** Aus **Faktor: Aus** Lage Empfindl.

#### *Vorbereitung Schritt-für-Schritt*

- *1. Bei abgeschalteter Kreiselregelung das Modell auf einem oder mehreren Trimmflügen senderseitig sorgfältig trimmen.*
- *2. Empfänger aus- und wieder einschalten um den erflogenen Trimmzustand in den Speicher des Empfängers zu übernehmen.*
	- » *Die senderseitigen Trimmeinstellungen sind auch nach der Übernahme der erflogenen Trimmzustände in den Empfänger beizubehalten, jedoch ggf. nach dauerhaften Anpassungen der ursprünglich erflogenen Trimmpositionen erneut in den Empfänger zu übernehmen wie vorstehend unter Punkt 1 und 2 beschrieben.*
- *3. Kreiselregelung aktivieren wie nachfolgend beschrieben.*
- *4. Faktor für Kreiselregelung einstellen, Werte für die einzelnen Ruder eventuell anpassen.*

## **MODE QR/HR/SR**

Einstellbereich: 4 … 0, (0 … 4)K5 … K32

Der Modus ist für QR/HR gemeinsam und SR getrennt einstellbar. Der Modus kann entweder fest eingestellt, alternativ aber auch über einen auswählbaren Steuerkanal oder – sollte der Sender über eine flugphasenabhängige Gebereinstellung verfügen–sogar flugphasenabhängig umgeschaltet werden.

Zur senderseitigen Umschaltung der Modi wird ein Dreh- oder Schieberegler einem der Steuerkanäle 5 … 16 zugewiesen und die übrigen Einstellungen auf den Standardwerten belassen. Im Wertefeld der Zeile "MODE QR/HR" ist hernach lediglich anstelle eines Festwertes der entsprechende Kanal auszuwählen. Dazu ist nach Aktivierung des Wertefeldes der Zeile durch Antippen oder Drücken der ENT-Taste des Senders solange die entsprechende Auswahltaste des Senders in Richtung Festwert "0" und weiter zu betätigen, bis die Kanalauswahl erscheint. In der Klammer davor wird dann der aktuelle Modus eingeblendet, beispielsweise "(2) K10". Bei flugphasenabhängiger Gebereinstellung sind in der entspre-

chenden Zeile des Senders die in der nachfolgenden Tabelle angegebenen Offset-Positionen einzustellen:

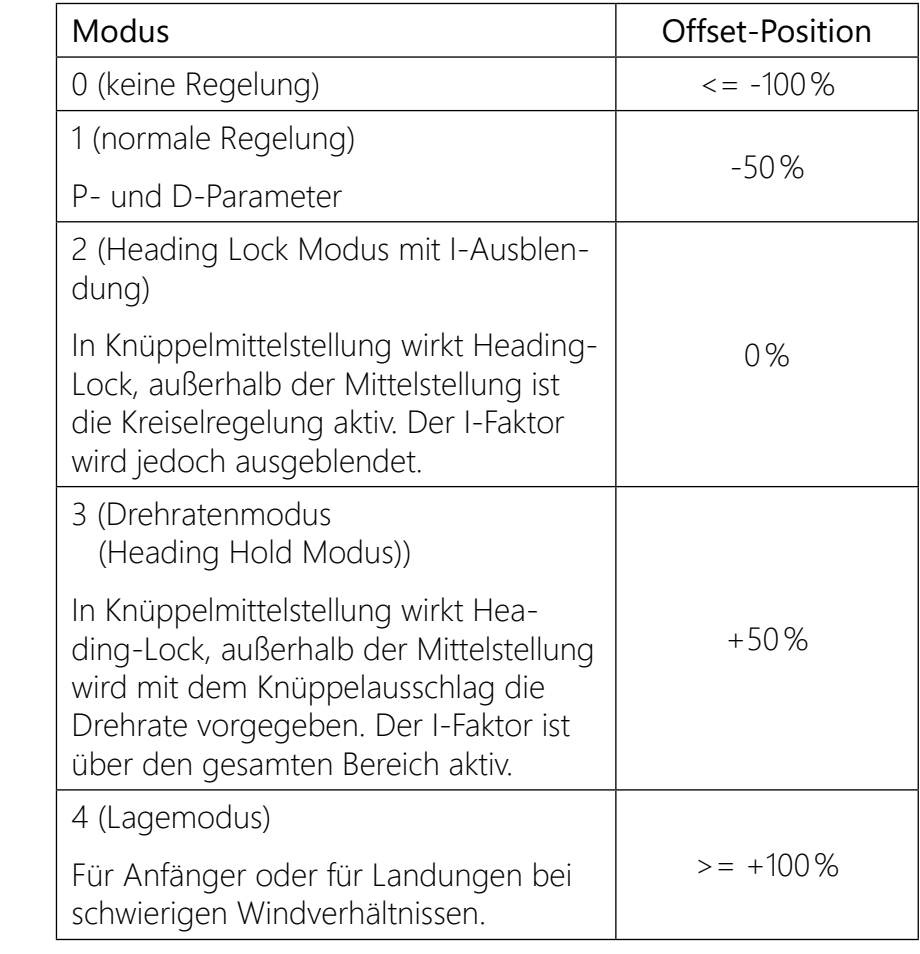

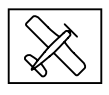

#### **Hinweise**

- Die Trimmung des Senders, insbesondere die Trimmung der Querruder, ist nur in den Modi "0" und "4" uneingeschränkt nutzbar, im Modus "1" allenfalls mit Bedacht zu nutzen und ist in den Modi "2" und "3" in der Neutralposition zu belassen.
- Ist das Modell im Mode 3 zu agil, empfiehlt es sich im Sender für diesen Modus DUAL RATE und/oder EXPO einzustellen. Dadurch reagiert das Modell sanfter. Im Drehratenmodus (Heading Hold Modus) versucht das Modell die gesteuerte Drehrate zu erreichen. Im Modus 2 kann EXPO ebenfalls Sinn machen.

Die Regelung kann für "Quer", "Höhe" und "Seite" jeweils getrennt im Bereich von 0 … 10 fest vorgegeben; AUS-geschaltet; oder über einen, einem beliebigen der Steuerkanäle K5 … K32 des Senders zugewiesenen, Proportionalgeber oder einer digitalen Trimmung entsprechend eingestellt werden.

#### **Quer/Höhe/Seite**

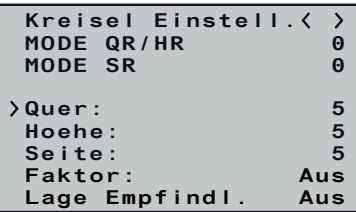

- Die Einstellwerte sollten den Bereich von 4 ... 5 im Normalflug, 2 … 3 im Speedflug und 3 … 6 während der Landung nicht übersteigen. Nur beim Torquen kann der Maximalwert bei 10 liegen.
- Ein Einstellwert von "0" schaltet die betreffende Regelung ab.

Die Einstellung eines Faktors beeinflusst die Parameter von "Quer", "Hoehe" und "Seite" gleichermaßen.

Zur senderseitigen Beeinflussung der Sensitivität wird ein Drehoder Schieberegler oder eine digitale Trimmung einem der Steuerkanäle 5 … 16 zugewiesen und die übrigen Einstellungen auf den Standardwerten belassen. Im Wertefeld der Zeile "Quer", "Hoehe" oder "Seite" ist hernach lediglich anstelle eines Festwertes der entsprechende Kanal auszuwählen. Dazu ist nach Aktivierung des Wertefeldes der Zeile durch Antippen oder Drücken der ENT-Taste des Senders solange die entsprechende Auswahltaste des Senders in Richtung Festwert "0" und weiter zu betätigen, bis nach "AUS" die Kanalauswahl erscheint. In der Klammer davor wird dann der aktuelle Einstellwert eingeblendet, beispielsweise "(2) K9".

Mit dem voreingestellten Faktor sollte das Modell schnell und ohne Überschwingen auf Störeinflüsse reagieren. Die genauen Werte für das jeweilige Modell sind aber nur im Flug zu ermitteln. Reagiert das Modell mit den Werkseinstellungen träge oder gar nicht, ist der Wert zu erhöhen. Schwingt sich das Modell hingegen auf (erkennbar an Wellenbewegungen im Flug), ist er zu reduzieren.

• Je nach verwendetem Sender kann der Faktor fest vorgegeben oder mit Hilfe der Proportionalgeber auch während des Fluges verändert werden.

• Die Ansteuerung der Faktoreinstellung über einen Kanal durch flugphasenabhängige Gebereinstellung ist nur bei einigen Sendern möglich, siehe hierzu in der Anleitung des jeweiligen Senders die Menüpunkte "Gebereinstellungen" und "Flugphaseneinstellungen".

Einstellbereich: 10 … 0, AUS, (0 … 10)K5 … K32

#### **Hinweise**

#### **Faktor**

Die Festeinstellung eines Faktors ist nicht möglich. Manuell kann das Wertefeld der Zeile "Faktor" nur auf "AUS" gestellt oder darin ein Kanal gewählt werden.

Eine stufenlose Einstellung des Faktorwertes zwischen 0 und 200% in 1-%-Schritten ist nur möglich, wenn dem ausgewählten Steuerkanal im Sender ein Proportionalgeber zugewiesen wurde. Einstellbereich: AUS, (0 … 200%)K5 … K32

#### **Hinweise**

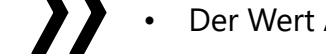

- 
- 
- 
- 

#### • Der Wert AUS entspricht einer Kreiselwirkung von 100%!

• Ist dem ausgewählten Steuerkanal kein Geber zugewiesen, ergibt sich aufgrund der dann üblicherweise vorhandenen Neutralposition des Steuerkanales ein Faktor von "100%".

Programmierbeispiel für Sender mit Proportionalgeber

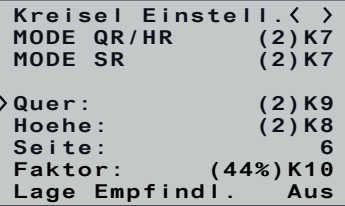

Ist Ihr *HoTT*-Sender mit proportionalen Gebern ausgestattet, kann der Wert auch während des Betriebs für jede Achse verändert, sozusagen "erflogen" werden. Programmieren Sie proportionale Geber auf einen beliebigen Kanal von 5 bis 16. Nun kann über die Proportionalgeber der Wert verändert werden. Der aktuelle Wert wird dabei in Klammern angezeigt.

*Vorgehensweise am Beispiel Querruder Schritt-für-Schritt 1. Im Menü "Gebereinstellung" des Senders einem freien Steuerkanal einen freien Proportionalgeber zuweisen.*

*2. Im Menü "Einstellen & Anzeigen" des Telemetrie-Menüs des Senders auf die Displayseite "Kreisel Einstellung" der Empfän-*

*3. Den Cursor in die gewünschte Zeile bewegen, beispielsweise in die Zeile "Quer" für das Querruder.*

*4. SET-Taste Antippen oder Drücken um das Wertefeld zu aktivie-*

- 
- *germenüs wechseln.*
- 
- *ren.*
- 
- *speichern.*

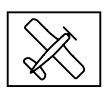

*5. Den nach Punkt 1 vorbereiteten Kanal auswählen. 6. Diesen durch erneutes Antippen oder Drücken der SET-Taste* 

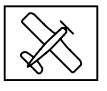

- *7. Den ausgewählten Proportionalgeber zur Kontrolle bewegen.*
	- » *Ändert sich der in der Klammer vor der Kanalnummer angezeigte Wert entsprechend zwischen 0 und 10, ist die Programmierung in Ordnung. Anderenfalls sind die diesbezüglichen Einstellungen zu überprüfen und ggf. zu korrigieren.*
- 8. Die Optionen "Höhe" und "Seite" sind ggf. gleichartig einzustel*len.*

- Im Flug sind die Werte sukzessive solange zu verändern, bis die gewünschte Kreiselkorrektur ohne Aufschwingen erreicht ist.
- • Ggf. ist es sinnvoller bzw. die Abstimmung einfacher, zunächst nur auf einer Achse den Gyro zu aktivieren und die Einstellung zu erfliegen um dann erst mit der nächsten Achse weiterzumachen.

#### **Hinweise**

#### Programmierbeispiel für Sender OHNE Proportionalgeber

Die Werte sind ggf. sukzessive solange zu verändern, bis die gewünschte Kreiselkorrektur ohne Aufschwingen erreicht ist.

- *Vorgehensweise am Beispiel Querruder Schritt-für-Schritt*
- *1. Im Menü "Einstellen & Anzeigen" des Telemetrie-Menüs des Senders auf die Displayseite "Kreisel Einstellung" der Empfängermenüs wechseln.*
- *2. In den beiden "Mode"-Zeilen den gewünschten Mode auswählen.*
- *3. Den Cursor in die gewünschte Zeile bewegen, beispielsweise in*  die Zeile "Quer" für die Querruder.
- *4. SET-Taste Antippen oder Drücken um das Wertefeld zu aktivieren.*
- *5. Den gewünschten Wert (1 -10 oder AUS) auswählen.*
- *6. Diesen durch erneutes Antippen oder Drücken der SET-Taste speichern.*
	- ശ *Mit einem niedrigeren Wert beginnen (Anhaltspunkte siehe Abschnitt Faktor) und einen Testflug machen. Ist die Kreiselkorrektur zu niedrig, den Wert schrittweise bis zur gewünschten Korrektur erhöhen. Schwingt das Modell bereits auf, den Wert schrittweise senken.*
- *7. Die Optionen "Höhe" und "Seite" sind ggf. gleichartig einzustellen.*
- *8. Die Einstellung "Faktor" auf "AUS" belassen oder darauf zurückstellen.*

Zur senderseitigen Wahl der Lageempfindlichkeit wird ein Drehoder Schieberegler einem der Steuerkanäle 5 … 16 zugewiesen und die übrigen Einstellungen auf den Standardwerten belassen. Im Wertefeld der Zeile "Lage Empfindl." ist hernach lediglich anstelle eines Festwertes der entsprechende Kanal auszuwählen. Dazu ist nach Aktivierung des Wertefeldes durch Antippen oder Drücken der ENT-Taste des Senders solange die entsprechende Auswahltaste des Senders in Richtung Festwert "1" und weiter zu betätigen, bis nach "AUS" die Kanalauswahl erscheint. In der Klammer davor wird dann der aktuelle Einstellwert eingeblendet, beispielsweise "(15)K10". Ein Wert zwischen 10 und 20 ist ein guter **Startwert** 

#### **Hinweise**

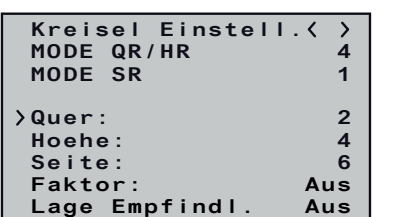

• Ggf. ist es sinnvoller bzw. die Abstimmung einfacher, zunächst nur auf einer Achse den Gyro zu aktivieren und die Einstellung zu erfliegen um dann erst mit der nächsten

Achse weiterzumachen.

#### **Lage Empfind.**

Im Sender ist immer die korrekte Anzahl Querruderservos anzugeben. Sind es mehr als zwei, dann wirkt jedoch die

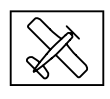

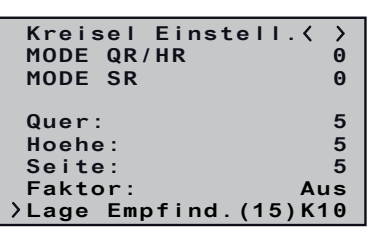

Mit dem Parameter wird im Lagemodus die Lageempfindlichkeit eingestellt. Also wie stark die Lagerückführung wirken soll, wobei das Modell möglichst wenig überschwingen sollte.

Der gewünschte Wert für die Lageempfindlichkeit kann im Bereich von 100 … 1 fest vorgegeben; AUS-geschaltet; oder über einen, einem beliebigen der Steuerkanäle K5 … K32 des Senders zugewiesenen, Proportionalgeber während des Flugbetriebes einge-

stellt werden.

Zu niedrige Werte können zu langsamen Überschwingen führen und zu hohe Werte eher zu einem schnelleren Überschwingen. Einstellbereich: 100 … 1, Aus, (1 … 100)K5 … K32

#### **Display "Kreisel Zuordnung"**

Bevor bei einem neuen Modell mit den Einstellungen begonnen wird, ist die Anzahl der Querruderservos in der Zeile "Quer Servos" einzugeben und im Anschluss daran sind die Kreiselachsen und -richtungen mit der nachfolgend beschriebenen Option "Neueinstellung" einzulernen.

#### **Quer Servos**

**Kreisel Zuordnung Neueinstellung Nein** Quer (Rechts) +0<br>Hoehe (Druecken) +0 Hoehe (Druecken) +0<br>Seite (Rechts) +0 **Quer Servos 2** Seite (Rechts) **KALIBR.LAGE Nein**

In dieser Zeile ist die Anzahl der Querruderservos anzugeben. Sind 2 Querruderservos vorgegeben, wirkt der Kreisel des Steuerkanals (Servo) 2 auch auf den Empfängerausgang (Servo) 5. Außerdem wird die Summe beider Kanäle für die Kreiselausblendung verwendet, wenn die Querruder auch zusätzlich z.B. als Flaperon oder Speedbrake verwendet werden.

#### **Hinweise**

empfängerseitige Kreiselstabilisierung nur auf die an Empfängerausgang 2 und 5 angeschlossenen Servos.

Abweichend davon ist beim 6-Kanal-Empfänger *S1052 Hawk 12 HoTT* das zweite Querruderservo immer dann an Ausgang 6 anstatt an Ausgang 5 anzuschließen, sobald im Display "Empfänger" die Option "SUMD" auf "K5" gestellt und/oder in der Zeile "K5" darunter etwas anderes als "SERVO" ausgewählt ist:

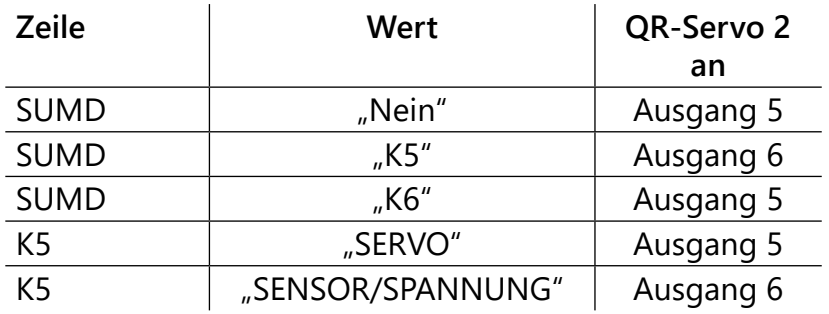

- Im Sender muss die Einstellung der Drehrichtung für beide Querruderservos immer identisch sein. Also entweder beide normal oder beide reverse! Ist das nicht möglich, muss das betreffende Servo im Modell entsprechend gedreht eingebaut werden!
- • Werden programmierbare Servos verwendet, z.B. *Graupner DES-*, *HVS-* oder *HBS-*Servos, kann die Servoreverse-Einstellung entsprechend der zugehörigen Anleitung direkt im Servo vorgenommen werden.
- Beachten Sie die Hinweise zur Empfängermontage weiter vorne in dieser Anleitung!
- Bei Bedarf können die Achsen manuell auf "+0" zurück gesetzt werden (= Kreisel inaktiv). Stellen Sie aber keinen anderen Wert manuell ein, es sei denn Sie wissen genau, was Sie tun.

Nach Anwahl der Zeile "Neueinstellung" und Umstellung des Wertefeldes auf "Ja" sind die Achsen wie folgt zuzuweisen:

#### **Neueinstellung**

#### *Neueinstellung Schritt-für-Schritt*

Die Kreisel und ihre Wirkrichtungen sind nun zugewiesen und in der Zeile "Neueinstellung" wird "Nein" eingeblendet.

- *1. Gewünschte Zeile anwählen.*
- *2. ENT-Taste des Senders Drücken oder Antippen. "NEIN" wird invers dargestellt.*
- *3. Wertefeld auf "JA" umstellen.*
- *4. ENT-Taste des Senders Drücken oder Antippen.*
- *5. Am Sender den Querruder-Steuerknüppel über mindestens 25% des Weges aus der Mittenposition nach rechts bewegen. Im Display wird "Quer" invers dargestellt.*

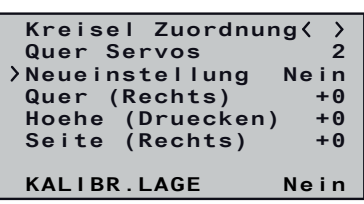

*6. Das Modell um mehr als 45 Grad um die Längsachse nach* 

*Sobald die erkannte Achse mit Vorzeichen und Achsennummer in "normaler" Darstellung angezeigt wird, ist die Achsenerken-*

ശ Die Nummer resultiert aus der angesprochenen Kreiselachse und das Vorzeichen aus Einbaulage des Empfängers und Servodrehrichtung.

- *rechts kippen. nung abgeschlossen.*
- 
- 
- *kippen.*
	- *nung abgeschlossen.*
- 
- 

*7. Am Sender den Höhenruder-Steuerknüppel über mindestens 25% des Weges aus der Mittenposition nach vorne bewegen.*

Im Display wird "Hoehe" invers dargestellt.

*8. Das Modell um mehr als 45 Grad um die Querachse nach vorn* 

*Sobald die erkannte Achse mit Vorzeichen und Achsennummer in "normaler" Darstellung angezeigt wird, ist die Achsenerken-*

*9. Am Sender den Seitenruder-Steuerknüppel über mindestens 25% des Weges aus der Mittenposition nach bewegen.*

*Im Display wird "Seite" invers dargestellt.*

*10. Das Modell im Uhrzeigersinn um mehr als 45 Grad um die Hochachse nach rechts drehen.*

*Sobald die erkannte Achse mit Vorzeichen und Achsennummer in "normaler" Darstellung angezeigt wird, ist die Achsenerken-*

#### **Achtung**

Nach dem Einlernen ist die korrekte Funktion aller Kreisel zu überprüfen! Dazu das Modell mit eingeschalteter Empfangsanlage nacheinander in allen Achsen zu bewegen und dabei sind die jeweiligen Ruderreaktionen zu überprüfen. Bewegt sich ein Ruder in die falsche Richtung, ist die "Neueinstellung" zu wiederholen. Auf keinen Fall darf das Modell trotzdem geflogen werden. Es besteht Absturzgefahr!

*nung abgeschlossen.* **Kreisel Zuordnung Neueinstellung Nein** Quer (Rechts) +2<br> **Hoehe (Druecken) +1**<br>
Seite (Rechts) -3 **Hoehe (Druecken) +1 Seite (Rechts) -3**

#### **Überprüfung der Querruder:**

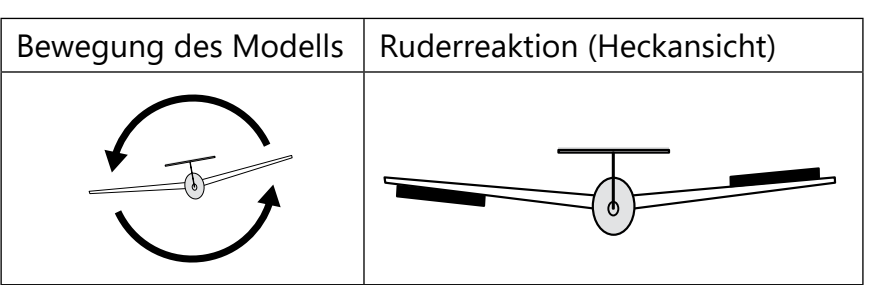

**Quer Servos 2**

**KALIBR.LAGE Nein**

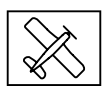

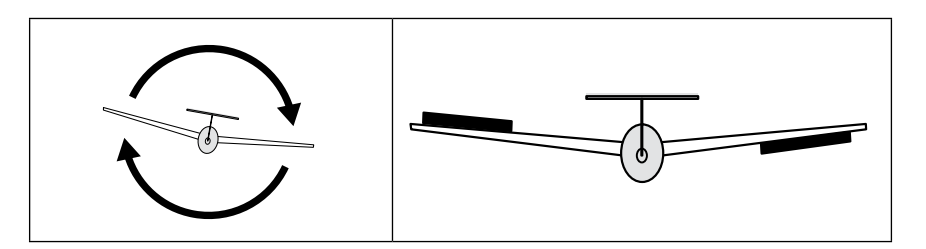

#### **Überprüfung des Höhenruders:**

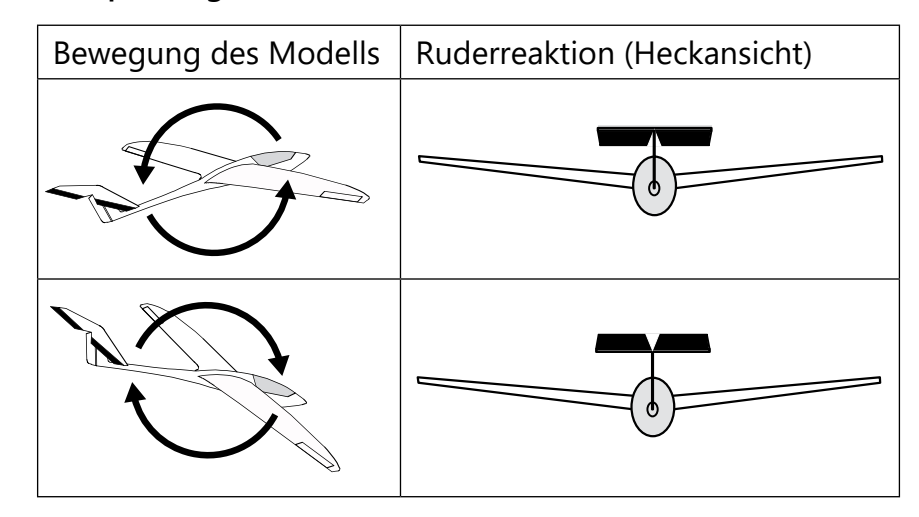

#### **Überprüfung des Seitenruders:**

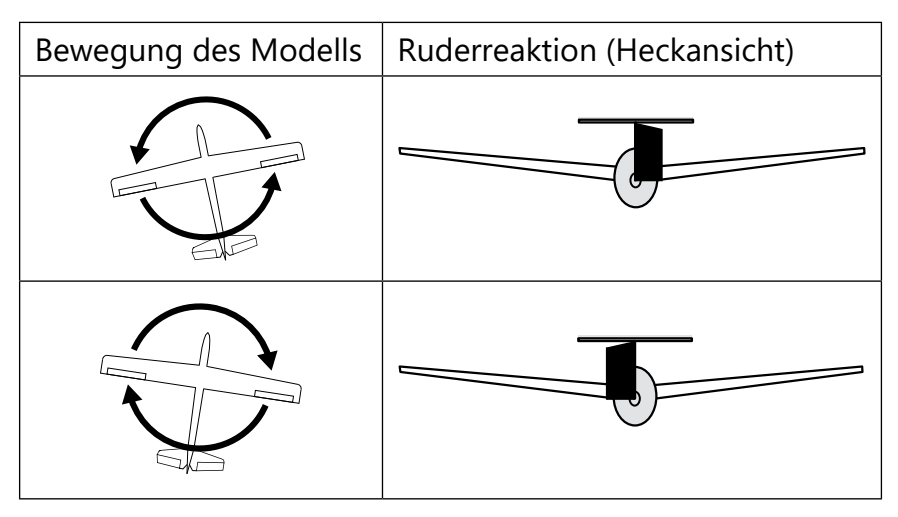

#### **KALIBR.LAGE**

Mit dieser Option wird die Grundkalibrierung der Beschleunigungssensoren vorgenommen, sodass das Modell bei Knüppel und Trimmung auf neutral, im Lagemodus waagrecht ausgerichtet vorwärts fliegt.

Sobald das Modell ausgerichtet ist, das Wertefeld auf "JA" stellen. Anschließend unbedingt noch die ENT-Taste des Senders Antip-

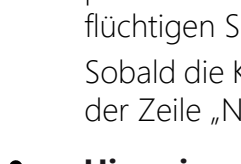

Sobald die Kalibrierung abgeschlossen ist wechselt die Anzeige in der Zeile "Neueinstellung" wieder auf "NEIN".

Zur Kalibrierung ist das Modell auf einem waagerechten Untergrund in die gewünschte Fluglage zu bringen. Segelflugmodelle sollten dabei eher leicht mit der Nase nach unten zeigen, damit diese im Zweifelsfall genug Fahrt halten können um einen Strömungsabriss zu vermeiden.

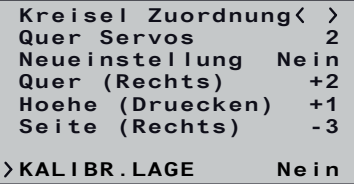

pen oder Drücken um die eben erfolgte Kalibrierung in den nicht flüchtigen Speicher des Empfängers zu übernehmen.

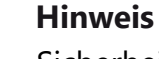

#### Sicherheitshalber sollte nach jeder Kalibrierung die eingestellte Fluglage auf den gewünschten Effekt hin überprüft werden! Ggf. ist anschließend das Modell vorne oder hinten entsprechend zu unterlegen und die Lagekalibrierung erneut

vorzunehmen.

#### **Display "SERVO BEGRENZUNG"**

 **2: -150% +150% SEL**  $3: -150\% +150\%$ *<b>1 : : : : : : 1x* **<b>1** 

-150% +150% SEL<br>-150% +150% SEL<br>-150% +150% SEL<br>-150% +150% SEL  **4: -150% +150% SEL**

 **5: -150% +150% SEL 6: -150% +150% SEL**  $-150\% +150\%$ 

Um ggf. ein mechanisches Anlaufen von Servos zu verhindern werden üblicherweise die dazu nötigen individuellen Servowegbegrenzungen im Sender eingestellt. Diese Einstellungen wirken jedoch nur auf senderseitige Signale und haben infolgedessen keinerlei Einfluss auf den empfängerseitigen Gyro-Betrieb. Im Extremfall könnte dieser deshalb dennoch übergroße Ausschläge veranlassen. Um auch dem empfängerseitigen Gyrobetrieb entsprechende Grenzen zu setzen, MÜSSEN deswegen die senderseitigen Wegbegrenzungen in den Empfänger übernommen werden. Dazu ist wie folgt vorzugehen.

 **5: -150% +150% SEL 6: -150% +150% SEL**  $-150\% +150\%$ 

#### *Servo Begrenzung einstellen Schritt-für-Schritt*

*1. Im Menü "Servoeinstellung" des Senders entsprechend der jeweiligen Senderanleitung die nötigen Wegbegrenzungen einstellen um mechanisches Anlaufen von Servos zu verhindern. 2. Sind alle nötigen Wegbegrenzungen eingestellt, in das Unter-*

*menü "Einstellen & Anzeigen" des Telemetrie-Menüs des Senders und dort in das Empfängermenü "SERVO BEGRENZUNG"* 

*4. ENT-Taste des Senders Antippen oder Drücken.*

- 
- *wechseln.*
- *3. Die spitze Klammer links in die gewünschte Zeile zu bringen. Durch abwärts bewegen der spitzen Klammer über den unteren Displayrand hinaus werden weitere Kanäle angezeigt.*
- 
- *Anstatt "SEL" am rechten Displayrand wird "STO" eingeblendet. 5. Nun zum Übernehmen der senderseitigen Einstellung das zu limitierende Servo in die gewünschte Richtung und Position bewegen.*
- *Die entsprechende Prozentanzeige wird invertiert dargestellt. 6. ENT-Taste des Senders Antippen oder Drücken.*
- 
- *Der angezeigte Wert wird gespeichert und wieder "SEL" anstelle von "STO" eingeblendet.*

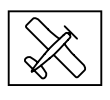

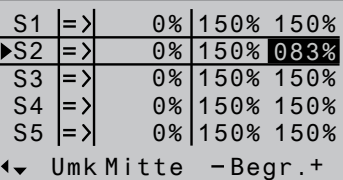

**SERVO BEGRENZUNG**

 **1: -150% +150% SEL**

**14: -150% +150% SEL 15: -150% +150% SEL 16: -150% +150% SEL**

**SERVO BEGRENZUNG**

 **1: -150% +150% SEL**

 **2: -150% +083% STO**

**SERVO BEGRENZUNG**

 **3: -150% +150% SEL 4: -150% +150% SEL**

 **1: -150% +150% SEL**

 $-150\% +083\%$ 

*7. Mit weiteren Limitierungen ist sinngemäß zu verfahren.*

*Wegbegrenzungen im Empfänger zurücksetzen*

- *1. Im Sender entsprechend der jeweiligen Senderanleitung veränderte Wegbegrenzungen auf den Standardwert zurücksetzen und die Servowege auf ±150% einstellen.*
- *2. Sind alle geänderten Wegbegrenzungen auf den Standardwert zurück gesetzt, wie vorstehend unter Punkt 2 beschrieben in das Empfängermenü "SERVO BEGRENZUNG" wechseln.*
- *3. Wie zuvor ab Punkt 5 beschrieben, die geänderten Einstellungen in den Empfänger übernehmen.*
- Freien/gelöschten Modellspeicher auswählen und mit Modell-
- Als Taumelscheibentyp ist "1 Servo" zu aktivieren bzw. zu belas-
	- (Die Taumelscheibenmischung erfolgt im Empfänger).

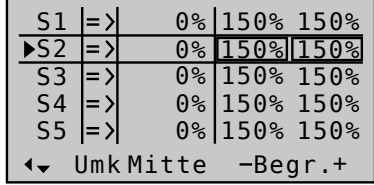

- "Pitch min vorne/hinten" nach persönlicher Vorgabe einstellen und nicht mehr verändern.
- Alle Trimmungen sollten flugphasenabhängig einstellbar sein und auf "0" stehen und auch im Flug keinesfalls geändert werden. Nur im Lagemodus können kleinere Lageabweichungen durch die phasenabhängige Trimmung getrimmt werden. Dabei darf die Trimmung jedoch auf keinen Fall auf global eingestellt sein.

jeweils auf "0" gestellt wird.

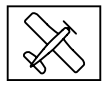

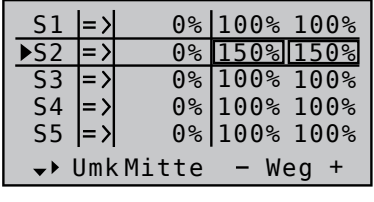

#### **Programmierung Helimodell**

#### **Voreinstellungen am Sender**

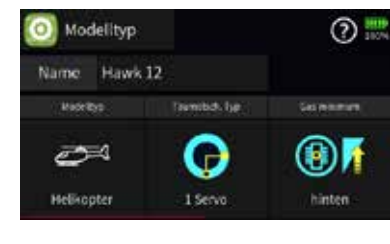

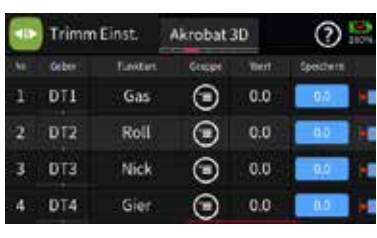

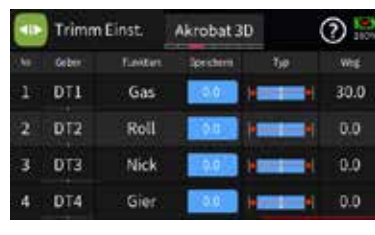

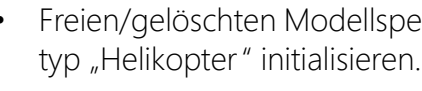

- Alle Servoweg- und Drehrichtungseinstellungen bleiben vorerst auf den Standardwerten. Also auf 100% Servoweg und "normaler" Drehrichtung.
- Insbesondere im Heli-spezischen Bereich dürfen auch keine weiteren Programmierungen vorgenommen werden.
- • Empfänger an den Sender binden.

sen.

Wenn möglich, sind sicherheitshalber die Trimmungen im Sender für alle Flugphasen, außer für den Lagemodus, zu deaktivieren, beispielsweise indem die Schrittweite der Trimmung

#### **Hinweis**

- Im Heli-Betrieb ist der Steuerkanal 5 standardmäßig mit der Funktion "Umschalten des Flugmodes" vorbelegt, siehe entsprechenden Abschnitt im Heli-Bereich weiter hinten.
- Solange diese Voreinstellung beibehalten wird, kann im Heli-Betrieb der Anschluss 5 nur zum Anschluss des "Servos 5" des Heli-Modelltyps "4 Servo" sowie in den Einstellungen "Sensor" und "Spannung" zum Betrieb entsprechender Peripheriegeräte genutzt werden. Falls der Sender diese Funktion unterstützt, kann ggf. der Anschluss 5 alternativ via empfängerseitiger Kanalzuordnung einer anderen Steuerfunktion zugeordnet und so zum Betrieb entsprechender Peripherie-Geräte genutzt werden.
- Dazu ist entsprechend der jeweiligen Senderanleitung in der Zeile des gewünschten Empfängers die Option "Kanalreihenfolge" aufzurufen und dann dem Kanal "5" die gewünschte Steuerfunktion zuzuweisen. In der unteren Abbildung links wurde beispielhaft "K11" als Steuerfunktion des am Empfängeranschluss 5 angeschlossenen Peri-

pheriegerätes ausgewählt.

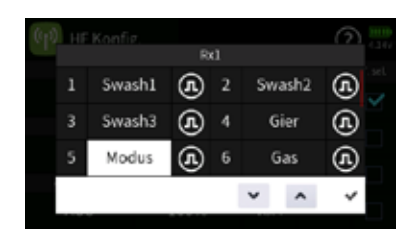

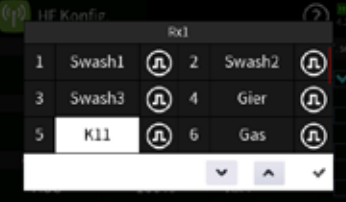

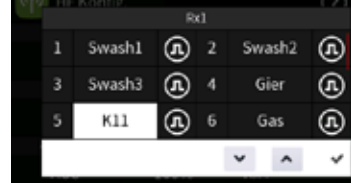

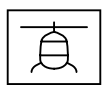

#### **Initialisieren des Empfängers**

Nach jedem Einschalten des Modells sind die Gyro-Sensoren des Empfängers zwar sofort aktiv, aber nicht kalibriert.

Da die nach dem Einschalten des Empfängers automatisch startende Kalibrierung nur bei ruhig liegendem Empfänger durchgeführt wird, ist das Modell beim und nach dem Einschalten ruhig zu halten. Erst nachdem sich die Taumelscheibe nach ca. 3 Sekunden in Ruheposition kurz dreimal bewegt hat, ist die Initialisierung erfolgreich abgeschlossen und somit die Kalibrierung beendet.

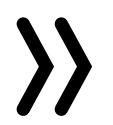

#### **Hinweis**

Erst nach Abschluss dieses Vorgangs darf das Modell gestartet werden!

#### **Vorbereitung des Helikopters**

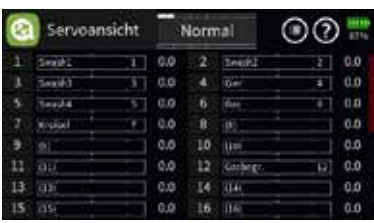

#### *Schritt für Schritt*

- 1. Im Menü "Servoanzeige" des Senders ist sicherheitshalber noch*mals zu überprüfen, ob sich alle Taumelscheiben-Steuerkanäle in ihrer jeweiligen Neutralposition befinden, siehe Abbildung links.*
	- ശ Sollten Abweichungen erkennbar sein, sind die Trimmgeber entsprechend zu überprüfen und ggf. zurückzustellen; ist eine Knüppelkalibrierung durchzuführen oder es sind andere geeignete Justierungsmöglichkeiten anzuwenden, um diesen Zustand soweit wie möglich herzustellen.
- *2. Bei eingeschalteter Empfangsanlage und sicherheitshalber per "Empfänger Reset" frisch zurück gesetztem Empfänger sind alle Taumelscheiben-Servos so einzustellen, dass die jeweiligen Anlenkhebel den gleichen Winkel aufweisen und so rechtwinkelig wie möglich stehen!*
	- ശ Ist dem nicht so, sind diese mit geeigneten Methoden in die entsprechende Position zu bringen. Beispielsweise durch Versetzen des Anlenkhebels um einen oder mehrere Zähne; Anpassung durch senderseitige Servomittenverstellung bzw. wenn technisch möglich, durch Anpassen der Position des Servo-Potis durch Verdrehen der Poti-Achse und dergleichen mehr!

Bei einem Helikopter vom Modelltyp "4 Servo" sollte zunächst die Mitteneinstellung von "Servo 5" bei NICHT an die Taumelscheibe angeschlossenem Gestänge vorgenommen werden. Anderenfalls besteht die Gefahr, dass die Servos gegeneinander arbeiten.

Nach erfolgreicher Vorbereitung des Senders und des Helikopters ist das Telemetrie-Menü des Senders entsprechend der jeweiligen Senderanleitung aufzurufen und im Empfängermenü der Modelltyp auf "Heli" zu stellen, siehe Abbildung links.

Die Reihenfolge der nachfolgenden Displaybeschreibungen orientiert sich an der Reihenfolge im Empfänger, nicht jedoch an der zur Grundeinstellung des Empfängers nöti-

*In den Fällen, in welchen eine exakt rechtwinkelige Positionierung nicht zu 100% möglich ist, sind die übrigen Taumelscheibenservos dergestalt an das Servo mit der geringsten Abweichung anzupassen, dass idealerweise alle Taumelscheibenservos die gleiche Abweichung aufweisen.*

- *3. Die Taumelscheibe muss neutral, d.h. in allen Ebenen rechtwinklig zur Hauptrotorachse stehen.*
- *4. Die Gestänge zur Taumelscheibe müssen die gleiche Länge aufweisen, dürfen jedoch noch nicht an der Taumelscheibe angeschlossen sein.*
- 
- 

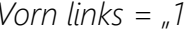

*5. Falls das Heckservo eine vom Standardwert 1,5ms abweichende Neutralposition besitzt, ist das Servo noch nicht einzustecken! 6. Anordnung der Taumelscheibenservos bei 120/135/140/90°:* 

*Vorn links =*  $\frac{1}{2}$ *, vorn rechts =*  $\frac{2}{2}$ *, hinten =*  $\frac{3}{2}$ *.* 

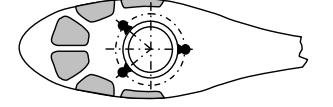

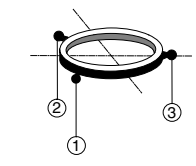

- 
- 

*• Ist die Taumelscheibe um 180° gedreht und somit das Nickservo vorne, ändert sich dennoch die Anschlussreihenfolge nicht. Das linke Rollservo ist immer an "1" anzuschließen. • Anordnung der Taumelscheibenservos bei 4 Servo 90°:*

Wie zuvor: Das linke Rollservo ist immer an "1" anzuschlie-

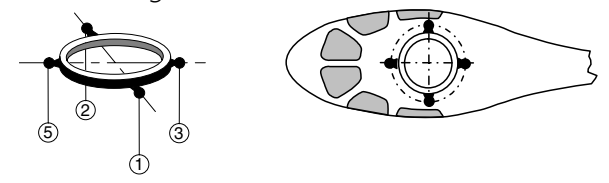

*ßen.*

*• Bei einem Helikopter mit 3 Taumelscheibenservos in 90°-Anordnung und elektronischer Pitch-Zumischung ist der Anschluss 5 freizulassen.*

#### **Hinweis**

#### **Grundeinstellung des Empfängers**

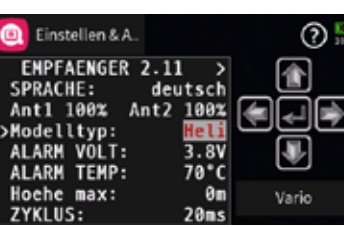

# **Wichtige Hinweise**

⊙.

企

 $\left[ \begin{matrix} \text{w} \end{matrix} \right]$ 

Vark

gen Reihenfolge!!!

Im Rahmen der Ersteinrichtung eines Helis ist deshalb zunächst in das letzte Display des Heli-Menüs, das Display "Achsenzuordnung", zu wechseln und darin sind die Achsen des Helikopters entsprechend der weiter hinten zu findenden Beschreibung dieses Menüs zuzuordnen. Anschlie-

**Q** Einstellen & A

Achsenzuordnung <

Rechts)

Neueinstellung Nein<br>Roll (Rechts): +0<br>Nick (Druecken): +0

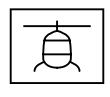

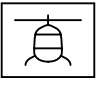

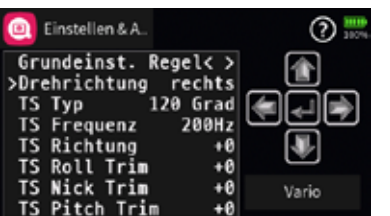

ßend sollte im selben Menü noch die "KALIBR. LAGE" durchgeführt werden.

- Nach erfolgter "Achsenzuordnung" und "Lagekalibrierung" ist eine Seite vorwärts, in das Display "Grundeinst. Regel" zu wechseln und darin sind dann die allgemeinen Grundeinstellungen vorzunehmen:
	- » Nach Einstellung der "Drehrichtung", des "TS Typs", der "TS Frequenz" sowie der "TS Richtung" ist in der Zeile "TS Roll Trim" der Wert so lange zu verändern, bis der Anlenkhebel des Rollservos möglichst rechtwinkelig steht.

Anschließend wird in der Zeile "TS Nick Trim" der Trimmwert solange angepasst, bis alle Nick-Servos den gleichen Winkel wie das Rollservo aufweisen.

Zuletzt wird der Wert in der Zeile "TS Pitch Trim" solange angepasst, bis alle Taumelscheibenservos exakt rechtwinkelig stehen.

- Die vor dem Menü "Grundeinstel. Regel" liegenden, und beschriebenen, Menüs sind erst nach der Grundeinstellung des Flybarless-Systems relevant, werden im täglichen Betrieb jedoch häufiger benötigt und sind deshalb aus rein praktischen Gründen davor einsortiert!
- • Die nachfolgenden Displayabbildungen zeigen immer die jeweiligen Standardwerte.

Das Feintuning erfolgt dann bei montierten Gestängen und nachher im Flug.

#### **Display "Taumelscheiben Einstellung"**

#### **TS- Empfindlichkeit**

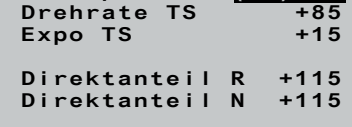

**Taumelsch. Einst. TS Empfindlic(50)K10 Direktanteil N +115**

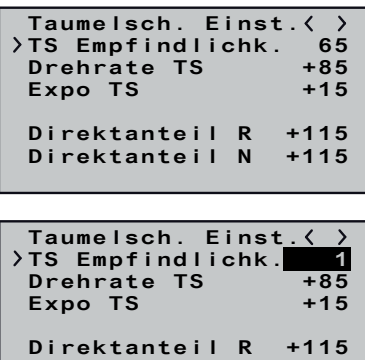

Ist in der Zeile "TS Empfindlichkeit" ein Steuerkanal ausgewählt, diesem jedoch senderseitig kein Geber zugewiesen, entspricht der in der Klammer stehende Wert der aktuellen Neutralposition bzw. der dessen durch ggf. vorhandene Weg- und/oder Trimmeinstellungen vorgegebenen Posi-

Der Steuerkanal K5 ist im Heli-Programm des Empfängers standardmäßig mit der Funktion "Umschaltung der Flugmodes" vorbelegt, siehe am Ende des Heli-Abschnittes. Der Anschluss 5 ist deshalb standardmäßig nur mit den Einstelloptionen "Spannung" und "Sensor" in der Zeile "K5"

Die Option "TS-Empfindlichkeit" ermöglicht eine Empfindlichkeitseinstellung entweder über die Vorgabe fester Werte oder alternativ über die Zuordnung eines Steuerkanals (K5 … K32), über den der Wert vom Sender aus mit einem Proportionalgeber geregelt werden kann.

Dazu wird ein Dreh- oder Schieberegler einem der Steuerkanäle 5 … 16 zugewiesen und die übrigen Einstellungen auf den Standardwerten belassen. Im Wertefeld der Zeile "TS-Empfindlichk." ist hernach lediglich anstelle eines Festwertes der entsprechende Kanal auszuwählen. Dazu ist nach Aktivierung des Wertefeldes der Zeile durch Antippen oder Drücken der ENT-Taste des Senders solange die entsprechende Auswahltaste des Senders in Richtung Festwert "1" und weiter zu betätigen, bis nach "Min" die Kanalauswahl erscheint. In der Klammer davor wird dann die aktuuntere Abbildung links. lich.

- 
- 

Über entsprechende Einstellungen im Sender ist auch eine flugphasenabhängige Empfindlichkeitregelung, z.B. über das Menü "Gebereinstellung" oder die Option "Gyro" im Helimix-Menü mög-

• Der Heli schwingt um die Rotorwelle:

Die Empfindlichkeit ist solange zu reduzieren, bis in allen Fluglagen schwingungsfreies Fliegen möglich ist.

• Der Heli schwebt nicht sauber und ist windanfällig.

Die Empfindlichkeit ist solange zu erhöhen, bis in allen Fluglagen schwingungsfreies Fliegen möglich ist.

Einstellbereich: 100 … 1, Min, K5 … K32

#### **Hinweise**

- tion dieses Steuerkanals.
- nutzbar.

#### **Drehrate TS**

Hier wird die max. mögliche Drehrate für Roll und Nick eingestellt. Einstellbereich: +50 … +120

#### **Expo TS**

Servoweg

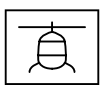

elle Geberposition eingeblendet, beispielsweise "(50)K10", siehe

Servoweg

Geberweg Geberweg Geberweg um die Knüppelmitte herum weniger empfindlichen Reaktion des In dieser Zeile kann eine exponentiell verlaufende Kurve für die Ansteuerung von Roll und Nick eingestellt werden. Bei einer Einstellung von "0" erfolgt eine lineare Ansteuerung der Taumelscheibe. Mit dem maximalen Wert von +50% erfolgt eine progressive Ansteuerung der Taumelscheibe, gepaart mit einer Helis.

Einstellbereich: +0 … +50

#### **Hinweis**

Expo-Einstellungen sollten grundsätzlich entweder nur im Empfänger oder nur im Sender vorgenommen werden. Anderenfalls überlagern sich die beiden Expo-Einstellungen.

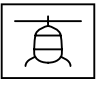

#### **Direktanteil R (Roll) und Direktanteil N (Nick)**

Mit dem jeweiligen Direktanteil kann das direkte Reaktionsverhalten auf die Steuereingabe des Piloten eingestellt werden. Der Heli schwingt dann z.B. beim schnellen Nick-stoppen, wenn der Wert zu hoch eingestellt ist.

Einstellbereich jeweils +70 … +150

#### Expertenmode "Ja"

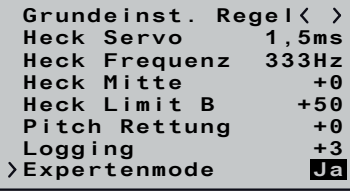

Sobald auf der weiter hinten beschriebenen Displayseite "Grundeinst. Regel" die in der letzten Zeile zu findende Option "Expertenmode" auf "Ja" gestellt ist, sind auf den Displayseiten "Taumelsch. Einst." und "Heckrotor Einst." weitere Optionen zugänglich. Unabhängig von "ja/nein" sind die damit verbundenen Einstellungen jedoch immer wirksam. Umstellen auf "nein" schaltet somit diese Optionen nicht ab, sondern blendet diese nur wieder aus.

Die Option "P TS" ist für das härtere Einrasten der Taumelscheibe verantwortlich. Höhere Werte ergeben ein schnelleres Einrasten. Bei zu hohen P-Werten beginnt der Helikopter bzw. dessen Taumelscheibe zu "schwingen". In diesem Fall muss der Wert wieder reduziert werden.

#### **P TS**

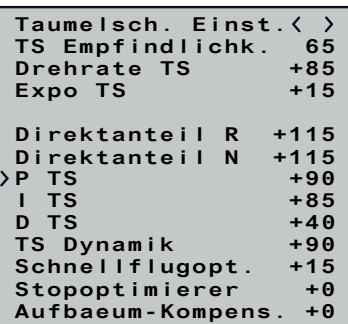

Die Regelung erfolgt nach dem PID-Prinzip, wobei das "P" für "proportional", das "I" für "integral" und das "D" für "digital" steht. Kurz zusammengefasst …

Einstellbereich: +40 … +125

#### **I TS**

Der I-Faktor sorgt für ein konstantes Rollen/Nicken. Mit niedrigen Werten beginnen und nur so lange erhöhen, bis die Roll und Nickraten konstant sind.

Einstellbereich: +30 … +125

#### **D TS**

Der D-Faktor beeinflusst das Stoppverhalten der Taumelscheibe.

Wippt oder steuert der Helikopter etwas nach beim Stoppen, dann muss zuerst dieser Parameter in kleinen Schritten erhöht werden um das Einrasten von "Nick" zu optimieren. Ist die Optimierung nicht erfolgreich, dann wieder auf die Werkseinstellung zurückgehen und mit der Einstellung "Stopoptimierer" fortfahren. Einstellbereich: +0 … +70

#### Anmerkung zu "P/I/D TS"

Piloten, die auch in diesem Grenzbereich sicher fliegen wollen, können diesen Parameter durch Eingabe eines von "+0" abwei-

… wirkt beim P-Wert die Abweichung vom Sollwert proportional auf die Stellgröße.

… wird beim I-Wert fortlaufend die vorhandene Regelabweichung aufsummiert und wirkt dann über den I-Wert auf die Stellgröße.

… berücksichtigt der Differenzialteil nur die Geschwindigkeit der Regelabweichung und wirkt dann über den D-Anteil entsprechend auf die Regelung ein.

#### **TS Dynamik**

Höhere Dynamikwerte sorgen für ein direkteres, niedrigere Werte für ein sanfteres Steuergefühl. Bei zu hohen Werten stoppt die Taumelscheibe nicht sauber und kann überschwingen. Bei zu niedrigen Werten wird das Steuerverhalten weicher. Einstellbereich: +10 … +100

## **Schnellflugoptimierung**

Bei schnellem Geradeausflug sollte der Helikopter exakt in einer Linie und Höhe und nicht in einer Wellenform fliegen. Fliegt der Helikopter eine Wellenform, ist der Wert solange zu erhöhen bis der Helikopter geradeaus fliegt. In der Regel muss dieser Parameter nicht verändert werden. Einstellbereich: +10 … +40

#### **Stopoptimierer**

Ein Einstellwert "0" bedeutet, dass der Standard-Stopoptimierer aktiviert ist. Die Werte +1 … +10 sind zur individuellen Einstellung des erweiterten Stopoptimierers vorgesehen. Bei zu niedrigem Wert wippt der Helikopter beim schnellen Nickstopp nach, bei zu hohem Wert kann es zu Aufschwingen kommen oder der Stopp wird zweistufig ausgeführt. Einstellbereich: +0 … +10

#### **Aufbaeum-Kompens.**

Bei extremen Schnellflug kann es geschehen, dass sich der Helikopter ohne Zutun des Piloten plötzlich aufbäumt. Das ist physikalisch bedingt und abhängig unter anderem von der Drehzahl des Hauptrotors und dem Anstellwinkel der Rotorblätter (Pitch).

chenden Einstellwertes aktivieren.

Soll die Option "Aufbäum-Kompensation" verwendet werden, dann ist mit dem Wert "+30" zu beginnen. Eine Reduzierung des Parameters z. B. auf den Wert "+25" erhöht die Tendenz zum Aufbäumen. Eine Erhöhung z.B. auf "+35" verringert die Tendenz, kann aber auch die Endgeschwindigkeit negativ beeinflussen. Am Besten zuerst in 5-er Schritten vorgehen und dann die Feinabstimmung in 1-er Schritten machen. Das Ziel sollte immer ein optimaler Kompromiss zwischen sicherem Flugverhalten ohne Aufbäumen und maximaler Geschwindigkeit sein. Einstellbereich: +0 … +50

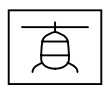

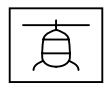

#### **Display "Heckrotor Einstellung"**

#### **Heck-Empfindlichkeit**

Die Option "Heck-Empfindl." ermöglicht eine Empfindlichkeitseinstellung entweder über die Vorgabe fester Werte oder alternativ über die Zuordnung eines Steuerkanals (K5 … K32) über den der Wert vom Sender aus mit einem Proportionalgeber geregelt werden kann. Dazu wird ein Dreh- oder Schieberegler einem der Steuerkanäle 5 … 16 zugewiesen und die übrigen Einstellungen auf den Standardwerten belassen. Im Wertefeld der Zeile "Heck-Empfindl." ist hernach lediglich anstelle eines Festwertes der entsprechende Kanal auszuwählen. Dazu ist nach Aktivierung des Wertefeldes der Zeile durch Antippen oder Drücken der ENT-Taste des Senders solange die entsprechende Auswahltaste des Senders in Richtung Festwert "1" und weiter zu betätigen, bis nach "Min" die Kanalauswahl erscheint.

Ist in der Zeile "Heck Empfindlichkeit" ein Kanal ausgewählt, diesem jedoch senderseitig kein Geber zugewiesen, entspricht der in der Klammer stehende Wert der aktuellen Neutralposition bzw. der dessen durch ggf. vorhandene Weg- und/oder Trimmeinstellungen vorgegebenen Position dieses Steuerkanals.

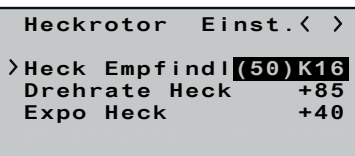

In dieser Zeile kann eine exponentiell verlaufende Kurve für die Ansteuerung des Heckrotors eingestellt werden.

In der Klammer vor der Kanalanzeige wird die aktuelle Geberposition eingeblendet, beispielsweise "(50)K10", siehe Abbildung links.

Geberweg Geberweg Geberweg pelmitte herum weniger empfindlichen Reaktion des Helis. Bei einer Einstellung von "+0" erfolgt eine lineare Ansteuerung des Hecks. Mit dem maximalen Wert von +50% erfolgt eine progressive Ansteuerung des Hecks, gepaart mit einer um die Knüp-

Über entsprechende Einstellungen im Sender ist auch eine flugphasenabhängige Empfindlichkeitregelung möglich.

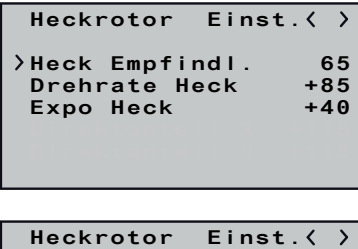

Die max. Heck-Empfindlichkeit wird zunächst in der höchsten Rotordrehzahl ermittelt und sollte idealerweise für jede Drehzahl einzeln erflogen werden. Sie kann solange erhöht werden, bis das Heck anfängt aufzuschwingen. Danach muss die Heck-Empfindlichkeit wieder etwas reduziert werden, bis in allen Fluglagen kein Schwingen des Hecks mehr erkennbar ist.

Einstellbereich: 100 … 1, MIN oder K5 … K32

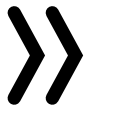

Sobald auf der weiter hinten beschriebenen Displayseite "Grundeinst. Regel" die in der letzten Zeile zu findende Option "Expertenmode" auf "Ja" gestellt ist, sind auf den Displayseiten "Taumelsch. Einst." und "Heckrotor Einst." weitere Optionen zugänglich. Unabhängig von "ja/nein" sind die damit verbundenen Einstellungen jedoch immer wirksam. Umstellen auf "nein" schaltet somit diese Optionen nicht ab, sondern blendet diese nur wieder aus.

#### **Hinweis**

P Heck +70<br> **D Heck +70**<br>
Pitch->Heck +25 **P Heck +80**

Fraministic Construction<br>
Heck Dynamik +65<br> **Heck Dynamik +65**<br> **Schwimg-Daempf. Nein Schwimg-Daempf. Nein Stop Daempf. R +5 Stop Daempf. L +5**

**Heckrotor Einst.** Heck Empfindl. 65<br>PHeck Empfindl. 65<br>Drehrate Heck +85 **Drehrate Heck** +85<br>Expo Heck +40

**D** Heck

Expo Heck

Pitch->Heck TS->Heck

Die Option "P Heck" ist für das härtere Einrasten des Hecks verantwortlich. Höhere Werte ergeben ein schnelleres Einrasten. Bei zu hohen P-Werten beginnt das Heck zu "schwingen". In diesem Fall muss der Wert wieder reduziert werden.  $Firstellbereich: +40 +125$ 

#### **Drehrate Heck**

Stellt die max. mögliche Drehrate für das Heck ein. Einstellbereich: +50 … +120

#### **Expo Heck**

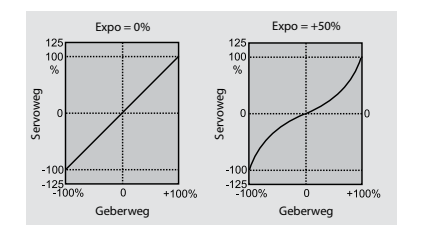

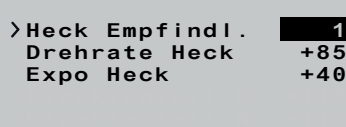

#### Einstellbereich: +0 … +50

#### **Hinweis**

#### Expo-Einstellungen sollten grundsätzlich entweder nur im Empfänger oder nur im Sender vorgenommen werden. Anderenfalls überlagern sich die beiden Expo-Einstellungen.

Die Regelung erfolgt nach dem PID-Prinzip, wobei das "P" für "proportional", das "I" für "integral" und das "D" für "digital" steht.

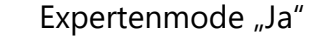

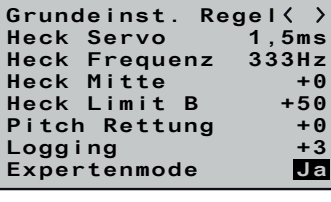

#### **P Heck**

#### **I Heck**

Der I-Faktor sorgt für konstante Pirouetten. Mit niedrigen Werten beginnen und nur so lange erhöhen, bis die Pirouetten konstant sind. Zu hohe Werte sorgen für langsames Heckpendeln. Einstellbereich: +20 … +100

#### **D Heck**

Der D-Faktor beeinflusst das Stoppverhalten des Hecks. Wenn beim Stoppen des Hecks das Heck etwas nachwippt, dann sollte zuerst dieser Parameter in 5er Schritten erhöht werden um das Einrasten des Hecks zu testen. Einstellbereich: +0 … +50

#### Anmerkung zu "P/I/D Heck"

Kurz zusammengefasst … auf die Stellgröße.

… wirkt beim P-Wert die Abweichung vom Sollwert proportional

… wird beim I-Wert fortlaufend die vorhandene Regelabweichung aufsummiert und wirkt dann über den I-Wert auf die Stellgröße.

… berücksichtigt der Differenzialteil nur die Geschwindigkeit der Regelabweichung und wirkt dann über den D-Anteil entsprechend auf die Regelung ein.

#### **Pitch => Heck und TS => Heck**

Der Drehmomentausgleich für Pitch und Heck wirkt optimal, wenn die beiden Optionen gemeinsam eingestellt werden.

**• Pitch => Heck**

Diese Option ist insbesondere bei vergleichsweise langsam laufenden Heckrotoren nützlich und wird dann in der Regel auf 1/3 des Wertes von "Pitch => Heck" eingestellt. Bei hohen Heckrotordrehzahlen und guter Heckleistung kann der Wert auf "+0" eingestellt werden.

Bei schnell aufeinanderfolgenden Pitch-Änderungen (Pitch-Pumping) und den daraus resultierenden Taumelscheibenbewegungen soll das Heck auch während der Belastung stabil bleiben. Bricht das Heck kurz aus, so ist der Wert der Zeile "Pitch => Heck" solange zu erhöhen, bis das Heck stehen bleibt.

Einstellbereich: +0 … +125

#### **Hinweis**

Ob das Heck gegen das Drehmoment steuert, kann am Boden gut kontrolliert werden.

**• TS => Heck**

Einstellbereich: +0 … +40

#### **Heck Dynamik**

Mit den Parametern "R" und "L" dieser Option wird das Stoppverhalten nach einer Gier-Bewegung optimiert. Das Heck soll so schnell wie möglich stoppen ohne sich jedoch zurück zu bewe gen.

Höhere Dynamikwerte sorgen für ein direkteres Steuergefühl, niedrigere Werte für ein sanfteres Steuergefühl. Bei zu hohen Werten stoppt das Heck nicht sauber und kann überschwingen. Bei zu niedrigen Werten wird das Steuerverhalten weicher.

Im Zuge der Ersteinstellung ist in diesem Menü mit den helikopterspezifischen Einstellungen zu beginnen und die ses muss dabei Punkt für Punkt von oben nach unten

Einstellbereich: +10 … +100

#### **Schwing-Daempf.**

• Sobald ein Wert im Menü "Grundein. Regel" aktiviert wird, wird die Gyro-Regelung und teilweise auch die Steuerung deaktiviert! Änderungen an den Einstellungen dürfen daher niemals in der Luft durchgeführt werden, sondern immer nur bei abgeschaltetem Antrieb am Boden!

Die Schwingungsdämpfung erkennt automatisch aufkommende Schwingungen am Heckrotor, welche z.B. bei extremen Speedflü gen (Windfahneneffekt) oder starken Drehzahländerungen bei einigen 3D-Manövern (Overspeed) entstehen und verhindert ein extrem starkes Aufschwingen.

TS Richtung +0<br>TS Roll Trim +0 **TS Roll Trim +0 TS Nick Trim +0 TS zykl. Weg 8 +80**

Zuvor sollte der Heckrotor jedoch OHNE aktive Schwingungs dämpfung in 3D- und Fahrtsituationen möglichst schwingungsfrei eingestellt werden, denn erst mit einer soliden Grundeinstellung macht eine Aktivierung der Schwingungsdämpfung Sinn.

Einstellbereich: Ja / Nein

#### **Stop Daempf. R und Stop Daempf. L**

Den Wert so niedrig wählen, dass das Heck beim Stop gerade nicht mehr zurück läuft. Je höher der Wert umso mehr wird ein Stopp gedämpft. Der Wert sollte in 1er-Schritten ermittelt werden. Einstellbereich: +0 … +20

#### **Display "Grundeinst. Regel"**

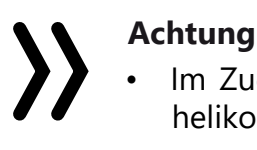

- durchgearbeitet werden.
- 

# **Drehrichtung**

In dieser Zeile ist die Rotordrehrichtung vorzugeben. Von oben aus gesehen im Uhrzeigersinn (rechts) oder gegen den Uhrzeiger

(links).

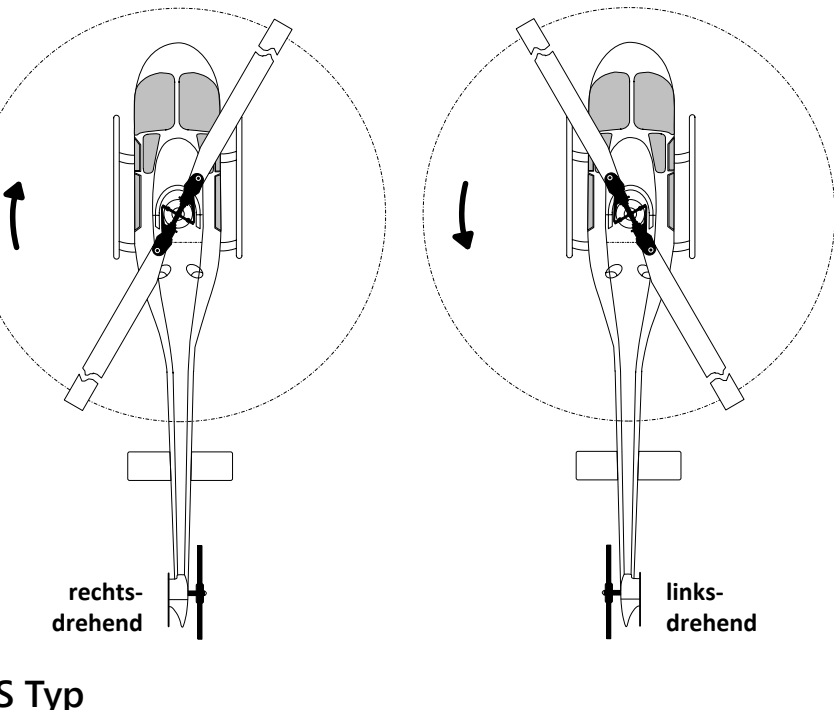

## **TS Typ**

In dieser Zeile ist der "Taumelscheibentyp" vorzugeben, welcher durch eine Winkelangabe definiert wird. Der passende Wert ist im Regelfall der Bauanleitung des Helikopters zu entnehmen. Einstellbereich: 90°, 140°, 135° und 120°.

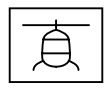

**Grundeinst. Regel**

**Drehrichtung rechts TS Typ 120 Grad**

**TS Pitch Trim +0**

**Heck Frequenz** 

**Expertenmode** 

**TS Frequenz 200Hz**

**TS Pitch Weg B +80** TS Limit +80<br>TS Drehung +0 TS Drehung +0<br>Heck Servo 1,5ms **Heck Servo 1,5ms**

**Heck Mitte +0** Heck Limit A +50<br>Pitch Rettung +0 Pitch Rettung  $+0$ <br>Logging  $+3$ **Logging +3**

#### **Hinweise**

- Senderseitig ist völlig unabhängig von der tatsächlichen Anzahl der Taumelscheibenservos immer "1 Servo" einzustellen.
- Die Einstellung "90°" eignet sich nur zum Betrieb von Helikoptern mit 3 Taumelscheibenservos in 90°-Anordnung und mechanischem Pitch-Mischer.
- Bei einem Helikopter mit 3 Taumelscheibenservos in 90°-Anordnung und elektronischer Pitch-Zumischung ist die Einstellung "4 Servos" zu wählen und der Anschluss 5 freizulassen.

- Analoge Servos dürfen nur mit 50Hz betrieben werden, anderenfalls werden die Servos zerstört. Digitale Servos *können* dagegen mit einer höheren Frequenz betrieben werden. Dadurch wird die Regelung entsprechend schnel ler.
- Der Betrieb von Servos mit höherer Frequenz erfolgt auf eigene Gefahr.
- Bei *Graupner*-Servos vom Typ "HBS" empfehlen wir eine Einstellung von 200Hz.

#### **TS Frequenz**

Frequenzeinstellung für die Taumelscheibenservos. Einstellbereich: 50, 53, 57, 61, 66, 72, 80, 88, 100, 114, 133, 160 und 200Hz.

#### **Achtung**

#### **TS Richtung**

Einstellung der Laufrichtung aller Taumelscheibenservos.

Die vorgenommene Einstellung wirkt gleichermaßen auf ALLE davon betroffenen Servos, weshalb einzelne falsch laufende Servos senderseitig anzupassen sind.

Einstellbereich: 0 … 7.

#### *TS Richtung einstellen Schritt-für-Schritt*

- *1. Im Wertefeld dieser Zeile den Einstellwert zwischen 0 und 7 aus wählen, bei welchem bei Pitch alle Servos in die gleiche Rich tung laufen.*
- *2. Durch Bewegen der entsprechenden Steuerknüppel sind unbe dingt die Laufrichtungen der Steuerfunktionen Pitch, Roll und Nick zu kontrollieren.*
- *3. Ggf. die Laufrichtung einer falsch herum laufenden Steuerfunktion im senderseitigen Menü "Servoeinstellung" wie folgt anpassen:*

*Für "Pitch" "Servo 1", für "Roll" "Servo 2" und für "Nick" "Servo 3"* 

Der Buchstabe "A" oder "B" hinter "Pitch Weg" sowie der jeweils zugehörige Wert wechselt automatisch entsprechend der senderseitigen Pitchknüppelposition. Die beiden Endpunkte werden getrennt eingestellt. Mit der Pitchlehre bei Vollausschlag von ±100% die gewünschten Pitchwege messen und in diesem Menü einstellen. Alle weiteren Einstellungen können später an den Pitchkurven in der jeweiligen Flugphase am Sender eingestellt werden. Einstellbereich: +50 … +120

*umkehren.*

## **TS Nick Trim, TS Roll Trim und TS Pitch Trim**

**Grundeinst. Regel** TS Richtung +0<br>TS Roll Trim +0 **TS Roll Trim +0 TS Nick Trim +0 TS zykl. Weg 8 +80 Drehrichtung rechts TS Typ 120 Grad TS Pitch Trim +0 TS Frequenz TS Pitch Weg B +80** TS Limit +80<br>TS Drehung +0 TS Drehung +0<br>Heck Servo 1,5ms **Heck Servo 1,5ms Heck Frequenz 333Hz** Heck Mitte +0<br>Heck Limit B +50 **Heck Limit B +50** Pitch Rettung +0<br>Logging +3 **Logging** +3<br>
Expertenmode Nein Expertenmode

Wie eingangs des Heli-Abschnittes beschrieben, muss die Taumel scheibe so gut wie möglich rechtwinklig zur Hauptrotorachse und mit 0° Pitch ausgerichtet werden. Nach Aktivierung einer dieser 3 Werte schaltet sich die Gyro-Re gelung aus und die Servos fahren in Ihre jeweilige Neutralstellung. Darnach kann mit der Nick-, Roll- und/oder Pitch-Trimmung die Taumelscheibe optimal ausgerichtet werden. Eine perfekte Einstel lung ist dann erreicht, wenn sich im Flug die Rotorebene bei Standpirouetten nicht bewegt. Auch hier gilt, dass die vorgenom mene Einstellung auf die Steuerfunktion und damit gleicherma ßen auf ALLE davon betroffenen Servos wirkt, weshalb einzelne Servos senderseitig anzupassen sind. Einstellbereich: -400 … +400

## **TS zykl. Weg 8**

Der Wert dieser Zeile wird bei aktiviertem Wertefeld so eingestellt, dass bei vollem Rollauschlag, das über dem Heckrohr befindliche Rotorblatt möglichst genau 8° ausschlägt. Dazu muss unbedingt das Feld ausgewählt sein (Feld invers angezeigt), damit die Tau melscheibe ohne Gyrowirkung auf einem Direktmodus gesteuert und eingestellt werden kann. Nur in diesem Modus kann der Weg korrekt eingestellt werden.

Die korrekte Einstellung des Weges ist sehr wichtig. Davon hängt zum großen Teil die korrekte Kreiselwirkung ab. Einstellbereich: +50 … +125

## **Pitch Weg A/B**

## **TS Limit**

Die Taumelscheibenbegrenzung muss so eingestellt sein, dass in keinem Fall ein Servo auf Anschlag läuft, aber dennoch möglichst viel Weg vorhanden ist. Bei allen Vollausschlägen darf also kein Servo brummen.

Einstellbereich: +50 … +200

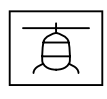

#### **TS Drehung**

In dieser Zeile kann eine virtuelle Taumelscheibendrehung in Grad eingestellt werden.

Normalerweise ist bis zu einem 3-Blatt Rotorkopf noch keine Dre hung notwendig.

Einstellbereich: -90 … +90

#### **Heck Servo**

In dieser Zeile ist die korrekte Mittelstellung für das Heck Servo einzustellen.

Im Regelfall sind 1,5ms nicht nur für Heckservos üblich. Narrow band-Servos, in der Regel spezielle Heckrotorservos, können jedoch auch einen anderen Mittenimpuls verlangen. Dieser Wert ist ggf. unbedingt aus der Servoanleitung zu ermitteln und richtig einstellen. Ist kein Wert vermerkt, handelt es sich in der Regel um ein Standardservo mit 1,5ms. Bei *Graupner*-Servos vom Typ DES, HVS oder HBS ist dieser Wert teilweise programmierbar. Wir emp fehlen jedoch die Standardeinstellung zu belassen.

- - Analoge Servos dürfen nur mit 50Hz betrieben werden, anderenfalls werden die Servos zerstört. Digitale Servos *können* dagegen mit einer höheren Frequenz betrieben werden. Dadurch wird die Regelung entsprechend schnel ler.
	- Der Betrieb von Servos mit höherer Frequenz erfolgt auf eigene Gefahr.
	- Bei *Graupner*-Servos vom Typ "HBS" empfehlen wir eine Einstellung von 333Hz.

Sobald das Wertefeld "Heck Mitte" aktiviert wird (Das Feld wird invers dargestellt), fährt das Heckservo in die Neutralstellung. Der Heckservohebel sollte nun 90° zum Heckanlenkgestänge aufge steckt werden.

Zuletzt ist die Steuerrichtung des Heckrotors zu prüfen. Sollte diese verkehrt sein, ist im Menü "Servoeinstellung" des Senders die Laufrichtung von Kanal 4 zu ändern.

Einstellbereich des Mittenimpuls: 1,5ms, 760μs oder 960µs.

Die Feintrimmung erfolgt dann über die Option "Heck Mitte". Der Heckrotor sollte bei Neutralstellung des Servos ca. 2 … 3° Anstell winkel gegen das Drehmoment haben. Überprüfen Sie ob die Steuerrichtung stimmt. Sollte diese verkehrt sein, ist im Menü "Servoeinstellung" des Senders die Laufrichtung von Kanal 4 zu ändern.

#### **Heck Frequenz**

Die Heckfrequenz kann im Bereich von 50 … 333Hz eingestellt werden.

Der Buchstabe "A" oder "B" hinter "Heck Limit" sowie der jeweils zugehörige Wert wechselt automatisch entsprechend der senderseitigen Position des Heckrotorsteuerknüppels. Die beiden End-

Einstellbereich: 50, 52, 55, 58, 62, 66, 71, 76, 83, 90, 100, 111, 125, 142, 166, 200, 250 und 333Hz.

Den Heckrotorsteuerknüppel an den jeweiligen Anschlag bringen. Im Display erscheint hinter "Heck Limit" A oder B sowie im Wer-

#### **Achtung**

• Dieser Pitch-Wert wird während der Rettung je nach Lage positiv oder negativ angewendet.

• Als Rettungswert sollte ein Wert im Wertefeld eingesetzt werden mit dem der Heli leicht steigt.

• Der empfohlene Anfangswert ist +70.

#### **Heck Mitte**

Die Position des Rettungspitch sollte bei stehendem Rotor am Boden kontrolliert werden um sicherzustellen, dass sich Pitch im Rettungsmodus in die richtige Rich tung bewegt und eine plausible Stellung einnimmt.

Einstellbereich: -100 … +100

#### **Heck Limit A/B**

punkte werden getrennt eingestellt. tefeld rechts der jeweils zugehörige Wert. Einstellbereich: +50 … +200

Eingestellt werden sollten aerodynamisch sinnvolle Werte, denn bei zu großen Ausschlägen kann es zum Strömungsabriss an den Heckrotorblättern kommen. Auch ist darauf zu achten, dass das Servo und/oder die Heckrotormechanik nicht mechanisch anschlägt, aber der mögliche Weg voll nutzbar bleibt.

#### **4. TS-Servo Mitte**

Einstellung der Mittelposition des 4. TS-Servos bei Verwendung eines TS-Typs "4 Servo".

## **Pitch Rettung**

- 
- 
- 

#### **Hinweise**

• Wurde bei der Grundeinstellung des Helis senderseitig K1 auf "Servoumkehr" gestellt, muss hier ein negativer Wert, also -70 eingestellt werden! In diesem Fall zeigt dann die Servoanzeige von K1 negative Werte bei posi -

- tivem Pitch!
- 

#### *Beispiel mit dem Wert+70% in der Zeile "Pitch Rettung"*

*Ausgehend von der im Moment der Umschaltung auf "Pitch Rettung" aktuellen Pitch-Position wird durch den Rettungspro -*

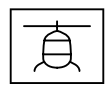

*zess zügig auf die voreingestellte Rettungsposition, standard mäßig +70%, umgesteuert.*

*Ist die gewünschte Lage erreicht, wird die Pitch-Position "Ret tung" noch kurz beibehalten um noch etwas an Sicherheits höhe zu gewinnen und dann die Steuerung wieder "weich" an den Pitch-Steuerknüppel zurück gegeben.*

- • *Wird noch während des Rettungsprozesses der Pitch-Steu erknüppel zügig in die Nähe des voreingestellten Pitch-Ret tungswertes gebracht, übernimmt ab da wieder der Pitch-Steuerknüppel die Steuerung.*
- • *Wird während des Rettungsprozesses der Pitch-Steuerknüppel auf der beim Auslösen des Rettungsprozesses anstehenden Position belassen, wird am Ende des Rettungs prozesses Pitch "weich" an die aktuelle Position des Pitch-Steuerknüppels übergeben.*

*Wartet man also mit dem Bewegen des Pitch-Steuerknüp pels einfach zu, dann dauert es einerseits etwas bis die "wei che Annäherung" der Positionen vollzogen ist und andererseits würde der Heli–je nach aktueller Position des Pitch-Steuerknüppels –am Ende des Prozesses u.U. mehr oder weniger heftig steigen oder sinken.*

• Diese Option ist standardmäßig auf "Nein" gestellt und für die ersten Schritte mit dem neuen System sollten es auch erfahre nere Helipiloten bei dieser Einstellung belassen. Insbesondere

- • *Befindet sich der Heli zum Zeitpunkt der Umschaltung des Flugmodes auf "Pitch Rettung" gar im Rückenflug, wird der Helicopter vom Rettungsprozess schnellstmöglich umge dreht. Anschließend greifen die vorstehend beschriebenen Mechanismen.*
- • *Durch Umschalten in einen anderen Flugmode kann der Rettungsprozess jederzeit auch manuell beendet werden.*

Auch bei auf "nein" gestellten Expertenmode ist dieser nicht abgeschaltet sondern im Hintergrund mit den aktuellen Ein stellungen wirksam. Das ist insbesondere bei Einbau eines bereits anderweitig benutzten Empfängers in ein neues Modell zu bedenken. Ggf. sollte deshalb sicherheitshalber noch vor Beginn der Programmierarbeiten ein Empfängerreset, wie ein gangs, unter Empfängerreset beschrieben, durchgeführt wer den.

Nach Anwahl der Zeile "Neueinstellung" und Umstellung des Wertefeldes auf "Ja" sind die Achsen wie folgt zuzuweisen:

#### **Logging**

Bei senderseitig aktiviertem Logging wird die ausgewählte Funktion auf die SD-Karte des Senders für eine spätere Auswertung und Fehleranalyse aufgezeichnet.

- 0 = Eulerwinkel (Vario Zeichen 1-7 und 8-14) Live Anzeige
- 1 = Roll und Nick logging
- $2 =$  Roll logging
- 3 = Nick logging
- $4 =$  Heck logging
- 5 = nur für Entwicklungszwecke

Wir empfehlen immer eine Funktion zu loggen. Entweder Logging 1 oder 3 oder bei Verwendung des Rettungs- oder Lagemoduses Logging 0.

#### **Expertenmode**

das Taumelscheiben- und Heckrotormenü ist deutlich übersichtlicher. Nach der Eingewöhnung kann bei Bedarf immer noch auf den Expertenmode und dessen zusätzliche Möglich keiten umgeschaltet werden.

#### **Achtung**

#### **Display "Achsenzuordnung"**

In diesem Display ist die Achsenzuordnung der einzelnen Gyro sensoren und deren Wirkrichtung zu bestimmen.

## **Neueinstellung**

- *Neueinstellung Schritt-für-Schritt*
- *3. ENT-Taste Antippen oder Drücken.*
	- » *"NEIN" wird invers dargestellt.*
- *4. Wertefeld auf "JA" umstellen.*
- *5. ENT-Taste Antippen oder Drücken.*
	- » *Im Display wird die Roll-Achse invers dargestellt.*
- *1. Falls noch nicht geschehen, die Laufrichtungen aller Servos überprüfen und ggf. im Sender korrigieren.*
- *2. Im Untermenü "Einstellen & Anzeigen" des Telemetrie-Menüs auf die Displayseite "Achsenzuordnung" wechseln.*
	-
	-
- 
- 
- *6. Am Sender den Roll-Steuerknüppel kurz an den rechten Anschlag bringen.*
	-
- *7. Helikopter um mehr als 45 Grad nach rechts kippen.*
	- » *Sobald die erkannte Achse mit dem nötigen Vorzeichen in "normaler" Darstellung angezeigt wird, ist die Achsenerken nung abgeschlossen.*
- *8. Am Sender den Nick-Steuerknüppel kurz an den vorderen Anschlag bringen.*
	- » *Im Display wird die Nick-Achse invers dargestellt.*
		- *nung abgeschlossen.*

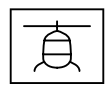

- *9. Helikopter um mehr als 45 Grad nach vorn kippen.*
	- » *Sobald die erkannte Achse mit dem nötigen Vorzeichen in "normaler" Darstellung angezeigt wird, ist die Achsenerken -*

**Achsenzuordnung** Nick (Druecken): +0<br>Heck (Rechts): +0 **Neueinstellung Nein Roll (Rechts): +0** Nick (Druecken): **KALIBR.LAGE Nein**

- *10. Am Sender den Heck-Steuerknüppel kurz an den rechten Anschlag bringen.*
	- » *Im Display wird die Gier-Achse invers dargestellt.*
- *11. Helikopter im Uhrzeigersinn um mehr als 45 Grad nach rechts drehen.*
	- » *Sobald die erkannte Achse mit dem nötigen Vorzeichen in "normaler" Darstellung angezeigt wird, ist die Achsenerkennung abgeschlossen.*

#### **Hinweise**

- Durch die Zuweisung der Achsen wird die Pirouettenoptimierung automatisch korrekt eingestellt.
- Sollte später die Drehrichtung des Heckservos aus irgendeinem Grund geändert werden, ist die Achsenzuordnung erneut durchzuführen.
- Stimmt eine der Wirkrichtungen nicht, muss die Neueinstellung komplett wiederholt werden!
- • Aufgrund der Regelung kommt es vor, dass sich Servos nicht mehr in ihre Nullstellung zurückstellen oder sich langsamer bewegen. Das ist kein Fehler und macht sich in der Luft nicht mehr bemerkbar, da dann die Regelung frei arbeiten kann.
- Werden durch irgendwelche Veränderungen am Helikopter, z.B. Servotausch, am Sender Laufrichtungen geändert oder wird der Empfänger in einer anderen Lage eingebaut, muss die Achsenzuordnung zwingend komplett neu durchgeführt werden!
- Die Option "KALIBR.LAGE", siehe nachfolgend, muss nach jedem Einlernen der Achsen neu kalibriert werden.

Sobald die Kalibrierung abgeschlossen ist wechselt die Anzeige wieder auf "NEIN".

• Sicherheitshalber sollte nach jeder Kalibrierung der eingestellte Wert bei einem Flug im Lagemodus auf unerwünschtes Wegdriften des Helis hin überprüft werden. Aus Sicherheitsgründen sind abschließend die Korrekturrichtungen des FBL-Systems zu überprüfen. Ggf. ist anschließend das Modell vorne oder hinten entsprechend zu unterlegen und die Lagekalibrierung erneut vorzunehmen.

#### **KALIBR.LAGE**

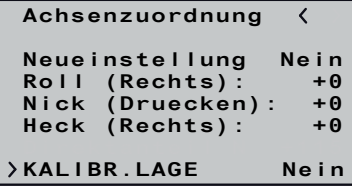

Mit dieser Option kann bei Bedarf die Grundkalibrierung der Beschleunigungssensoren neu justiert werden, sodass das Modell bei Knüppel und Trimmung auf neutral, im Lagemodus ohne wegzudriften schwebt.

> Die Umschaltung zwischen den Flugmodes des Empfängers erfolgt durch Umschalten des Steuerkanals 5 zwischen den nachfolgend aufgelisteten Steuerbereichen, weshalb der Anschluss 5 ggf. nur mit den Einstelloptionen "Spannung" und "Sensor" in der Zeile "K5" genutzt werden kann:

Rettungsmode | Flugmode | Lagemode  $-150$  …  $-111\%$   $-110$  …  $+50\%$   $+51$  …  $+150\%$ 

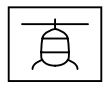

Eine Neukalibrierung dieser Option muss nach jedem Einlernen der Achsen wiederholt werden, siehe weiter oben unter "Display Achsenzuordnung".

Zur Neukalibrierung das Modell auf einem waagrechten Untergrund in eine absolut waagrechte Lage bringen und dann das Wertefeld auf "JA" stellen. Zum Übernehmen der eben erfolgten Kalibrierung in den nicht flüchtigen Speicher des Empfängers hernach unbedingt noch die ENT-Taste drücken bzw. antippen.

## **Hinweise**

- 
- 

Die Kreisel- und Wirkrichtungen sind nun zugewiesen sowie die "Lage" kalibriert. Aus Sicherheitsgründen sind abschließend die Wirkrichtungen zu überprüfen.

#### **Prüfen von Nick**

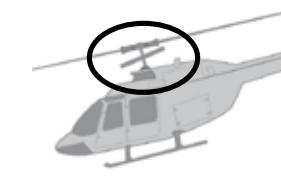

Den Heli mit der Nase nach unten neigen, die Taumelscheibe bewegt sich entgegengesetzt nach hinten.

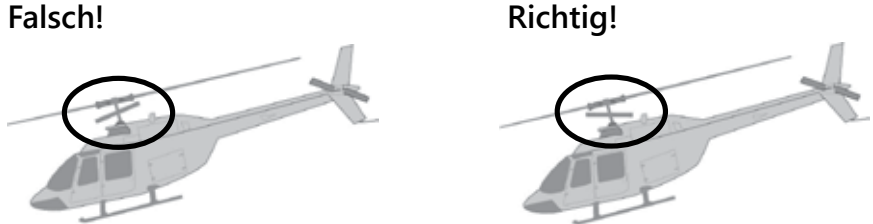

#### **Prüfen von Roll**

Heli nach rechts neigen, die Taumelscheibe bewegt sich entgegengesetzt nach links.

#### **Prüfen der Heckwirkrichtung**

Die Auswirkung ist davon abhängig, ob der Heli mit einem linksoder rechtsdrehenden Rotor ausgestattet ist sowie von der Montageseite und der Drehrichtung des Heckrotors. Diese Informationen sind normalerweise in der Anleitung des betreffenden Helis zu finden.

#### **Umschalten zwischen den empfängerseitigen Flugmodes**

Senderseitig kann die Umschaltung der Flugmodes sowohl durch Flugphasenumschaltung als auch per Zuweisung eines Drei-Stu-

fen-Schalters und entsprechender Offset-Programmierung erfol gen. Flexibler und auch sicherer gegen Fehlbedienung ist jedoch die Zuweisung von Zweistufenschaltern, wobei einer der beiden ausschließlich den Lagemodus aktiviert und der zweite zwischen den beiden anderen Modi umschaltet.

Der "normale" Flugmode des Empfängers–Heading Hold Modus oder auch Drehratenmodus genannt – ist aktiv, solange auf dem Steuerkanal "K5" ein Steuersignal im Bereich von +50 bis -110% anliegt.

Der Rettungsmode des Empfängers ist aktiv, sobald auf dem Steu erkanal "K5" ein Steuersignal im Bereich von -111 bis -150 % anliegt.

#### **Flugmode**

#### **Rettungsmode**

- Eine detaillierte Beschreibung der Funktionsweise des Rettungsmode ist unter "Pitch Rettung" einige Seite weiter vorne zu finden.
- Da der Rettungsmodus nur durch Umschalten aus dem "normalen" Flugmodus IN den Rettungsmodus aktiviert werden kann, sollte nach jeder "Rettung" baldmöglichst wieder auf "Flugmodus" zurück geschaltet werden.
- Vor einem praktischen Test der "Rettung" sollten im Schwebeflug nach einigen vorangegangenen Kunstflugfiguren die Eulerwinkel, eventuell von einer zweiten Person, vom Display abgelesen werden. Bei den *Graupner*-Sendern *mz-16* und *mz-32 HoTT* kann man sich die Eulerwinkel auch ansagen lassen oder alternativ die Screenshot-Funktion benutzen.

#### **Hinweise**

Liegen die Werte im genannten Bereich, kann die "Rettung" im Flug getestet werden.

• Alle *Graupner-HoTT-Sender mit dem klassischen Bedie*nungskonzept, also die Pultsender der mc-Serie, die Hand sender der mx-Serie, aber z.B. auch der *HoTT*-Sender mz-12 Pro, können Euler-Werte auf dem Display anzeigen. Dazu ist wie folgt vorzugehen:

Im an die Kunstflugphase anschließenden Schwebeflug sollten die angezeigten Werte bei allen Drehzahlen im Bereich zwischen 0 und ±15° in 1°-Schritten liegen.

Bei den beiden *Graupner*-Sendern *mz-18 Pro* und *mz-24 Pro* ist sinngemäß wie vorstehend beschrieben vorzuge -

Die *Graupner-Sender mz-16* und *mz-32 HoTT* können Euler-Werte sowohl ansagen als auch auf dem Display anzeigen. Dazu ist wie folgt vorzugehen:

Liegen die Werte außerhalb des genannten Bereichs, kön nen diese ggf. durch entsprechendes Schrägstellen des Modells während eines erneuten Lage-Kalibrierungsvor ganges korrigiert werden, so dass schlussendlich im Schwe beflug möglichst 0 Grad angezeigt werden.

Es können jedoch auch zu hohe Vibrationen vorliegen oder ein falscher Einbau bzw. falsche Einstellungen könnten zu falschen Anzeigen führen. In diesem Fall darf die Rettung und auch der Lagemodus im Flug nicht benutzt werden und die Ursache muss zuerst beseitigt werden.

*1. Über die Option "Einstellen & Anzeigen" des Telemetrie-Me nüs des Senders ist auf der Seite "Grundeinst. Regel" des Empfängers die Zeile "Logging" auf "0" zu stellen.*

*2. Über die senderspezifische Methode des Menüs "Anzeige Telemetriedaten" ist der Sensortyp "Vario" auszuwählen.*

*Falls dieser Sensortyp in der Auswahl nicht erscheint, ist ggf. im Untermenü "Sensor" des Telemetrie-Menüs der Sensor "Vario" manuell zu aktivieren.*

*3. Mit den senderspezifischen Methoden ist hernach das so genannte Mikrokopter-Display auszuwählen oder alternativ eines der Text-Displays, beispielsweise das links abgebildete.*

*Der linke bzw. oberste Wert steht für "Euler Winkel Nick", der mittlere für "Euler Winkel Roll" und der rechte bzw. untere steht für den für diesen Zweck nicht relevanten "Euler Win -*

*1. Über die Option "Einstellen & Anzeigen" des Telemetrie-Me nüs des Senders ist auf der Seite "Grundeinstell. Regel" des Empfängers die Zeile "Logging" auf "0" zu stellen.*

- -
	- *kel Gier".*
- hen:
- 
- 
- *UND/ODER ter Stelle zu setzen: Vario / Zeichen 1-7 Vario / Zeichen 8-14*
- *nen.*
	-

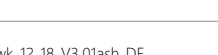

 $min$   $\mathcal{L}$ 

Eulerwinkel Nick  $+00000$ 

Eulerwinkel Roll

 $+00000$ 

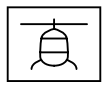

*2. Im Menü "Sprachankündigung" des Senders sind zwei neue Ansagen zu programmieren:*

*Vario / Euler Winkel Nick Vario / Euler Winkel Roll*

*in der Grundanzeige des Senders zwei Widgets an geeigne -*

*3. Das Widget "Zeichen 1-7" ist in "Euler Winkel Nick" und das Widget "Zeichen 8-14" ist in "Euler Winkel Roll" umzuben -*

*4. Das Widget "Zeichen 15-21" könnte zur Anzeige von "Euler Winkel Gier" wie beschrieben aktiviert werden, ist jedoch in diesem Zusammenhang nicht relevant.*

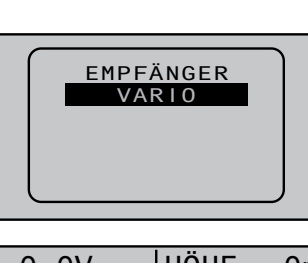

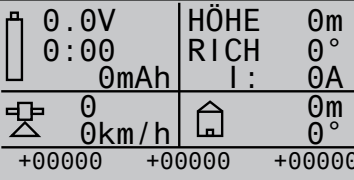

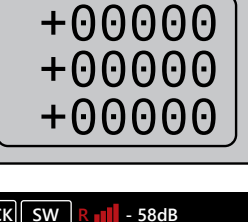

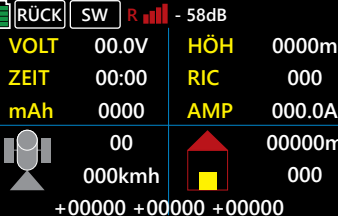

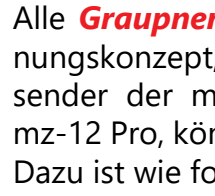

Der Lagemode des Empfängers ist aktiv, sobald auf dem Steuerkanal "K5" ein Steuersignal von +51 ... +150% anliegt.

- *5. Werden anstelle von Zahlen Buchstaben angezeigt, ist die unter Punkt 1 erwähnte Logging-Einstellung zu überprüfen.*
- • Das Verhalten der Taumelscheibe im Rettungsmodus wie auch im nachfolgend beschriebenen Lagemodus sollte vor dem ersten Einsatz bei "Motor Aus" am Boden überprüft werden.

Bei aktivem Lagemode nimmt das Modell die im Zuge der Kali brierung des Lagemodus vorgegebene Fluglage ein, siehe einige Seiten weiter vorne unter "KALIBR.LAGE".

#### **Lagemode**

Mit Hilfe der Steuerknüppel für Roll und Nick kann ein entspre chender Lagewinkel vorgegeben werden.

- Die Trimmung darf nicht auf global stehen, weil sonst im Drehratenmodus der Helicopter sich von selber dreht.
- Die richtige Funktionsweise muss zuvor am Boden mit ausgeschaltetem Motor kontrolliert werden.

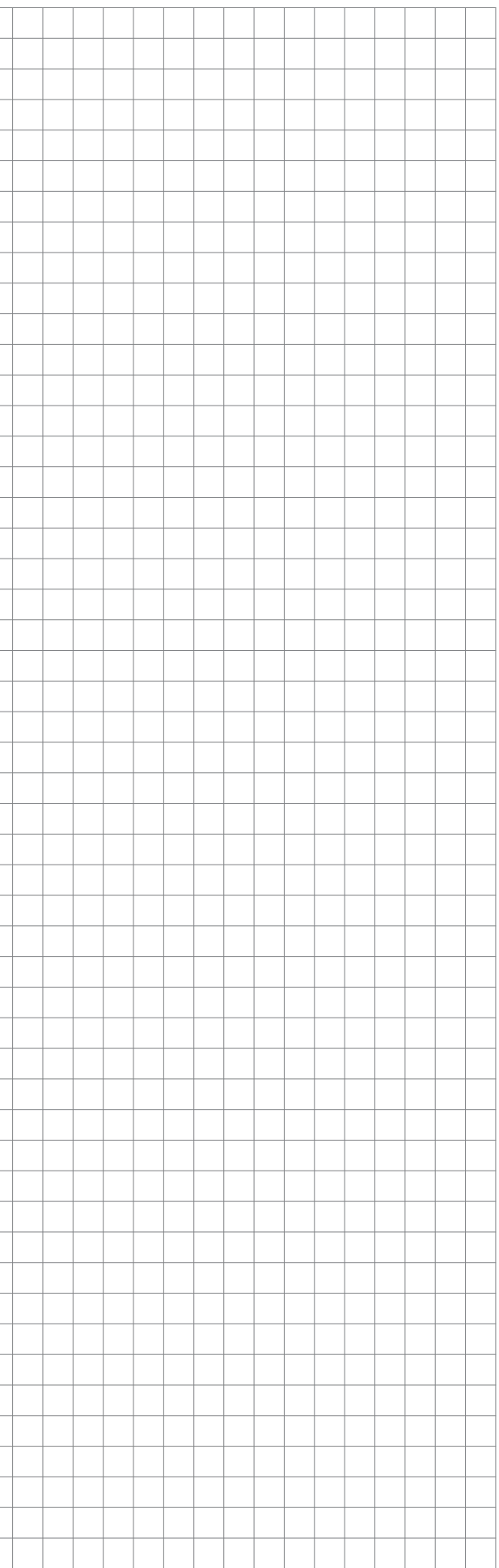

Auch der Lademodus darf ebenso wie der Rettungsmodus nur dann verwendet werden, wenn die Tests der Eulerwinkelanzeige erfolgreich waren.

Wird der Lagemodus nicht einfach über eine Schalterstellung, sondern über eine eigene Flugphase programmiert, dann können kleine Lageabweichungen über eine phasenabhängige Trimmung ausgeglichen werden.

Am Besten wird daher die phasenabhängige Trimmung nur im Lagemodus für Roll und Nick aktiviert und im Drehratenmodus (Heading Hold Modus) deaktiviert. Für das Heck sollte die Trim mung immer deaktiviert sein.

#### **ACHTUNG**

#### **Firmware-Update**

Firmware Updates werden über einen empfängerspezifischen Anschluss mit Hilfe eines PCs mit Windows 7 … 11 durchgeführt. Des Weiteren wird die separat erhältliche USB-Schnittstelle Best.-Nr. 7168.6 sowie das Adapterkabel Best.-Nr. 7168.6A oder 7168.S benötigt.

Die benötigten Programme und Dateien sind bei den entsprechenden Produkten jeweils auf *www.graupner.com* oder *www.controlhobbies.com* oder *https://www.d-power-mo dellbau.com/downloads* oder *www.robbe.com* zu finden.

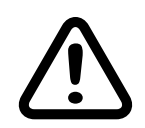

#### **Vorsicht**

**Durch ein Update auf eine neue Version wird der Empfänger automatisch auf die Werkseinstellungen zurückgesetzt. Notieren Sie sich deshalb im eigenen Interesse vor einem Update alle Einstellwerte und führen Sie nach dem Update immer ein Setup des Empfängers durch.**

Das Update erfolgt über den im Abschnitt "Link" zu findenden Programmteil "Slowflyer/Gyro Empfänger Update" des Programms "Firmware\_Update\_gr\_Studio". Folgen Sie bitte den Hinweisen der Software. Das weitere Vorgehen ist außerdem ausführlich in der im Datenpaket enthaltenen Anleitung beschrieben. Diese können Sie auch einzeln von der Downloadseite des Produktes unter den eingangs dieser Seite genannten URLs abrufen.

Verbinden Sie das Adapterkabel mit der USB Schnittstelle. Das Stecksystem ist verpolungssicher, achten Sie auf die kleinen seitlichen Nasen. Wenden Sie auf keinen Fall Gewalt an, der Stecker sollte leicht einrasten.

Stecken Sie bei den beiden Hawk-Empfängern **S1052** und **S1053** das andere Ende des Adapter-Kabels in die mit einem zusätzlichen "T" bezeichnete Buchse des Empfängers, siehe auch nebenstehende Tabelle.

Das Stecksystem ist verpolungssicher. Wenden Sie auf keinen Fall Gewalt an. Der Stecker sollte ganz eingeschoben sein.

Hernach ist auf den Button "Datei" zu klicken um die entsprechende Firmware-Datei von der Festplatte zu laden. Der Datei name der zum upzudatenden Empfänger kompatiblen Firmware beginnt immer mit "«Empfängername» «Bestellnummer» xxx", also beispielsweise mit "Hawk12\_S1052\_xxx\_xxx". Nach dem Laden der kompatiblen Datei ist der Button "Start" anzuklicken ...

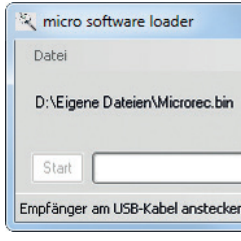

(In der Praxis kann der Empfänger schon eher angeschlossen werden, er darf nur nicht vor dem Anklicken des "Start"-Buttons ein-

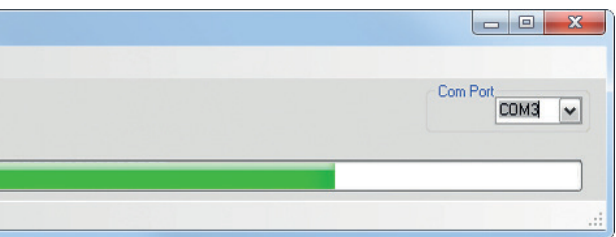

#### **Hinweis**

Die folgenden Angaben basieren auf der Version 4.9.3.x des "Firmware\_Update\_grStudio". Bei älteren Versionen sind die im Folgenden genannten Dateien in dem Verzeichnis zu finden, in welches sie beim Entpacken kopiert wurden.

Das zugehörige Anwendungsprogramm kann auch direkt gestartet werden, indem die im Installationsverzeichnis "\\Programme (x86)\Graupner\gr\_Studio" des "*HoTT*\_Software VX"-Paketes zu findende Datei "micro\_gyro\_swloader.exe" doppelt angeklickt wird.

Im Programmfenster "micro gyro swloader.exe" ist zunächst der "richtige" COM-Port der USB-Schnittstelle einzustellen.

Ggf. ist die richtige Port-Nummer nach Öffnen des "Firmware Update grStudio" und Anklicken der Option "Port wählen" in der Zeile "Silicon Labs CP210x USB to UART Bridge" zu finden, beispielsweise "COM03".

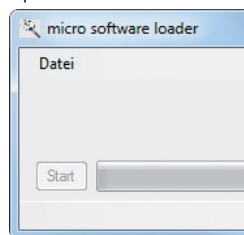

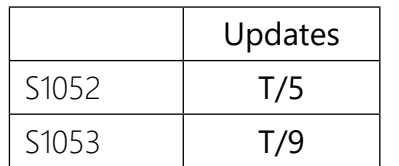

... und hernach der Empfänger einzuschalten.

geschaltet sein.)

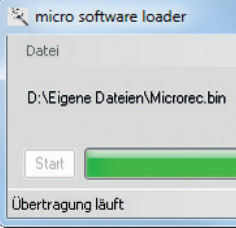

Der Fortschrittsbalken zeigt die ordnungsgemäße Übertragung an. Empfänger-abhängig signalisiert dessen LED den Fortgang

des Updates.

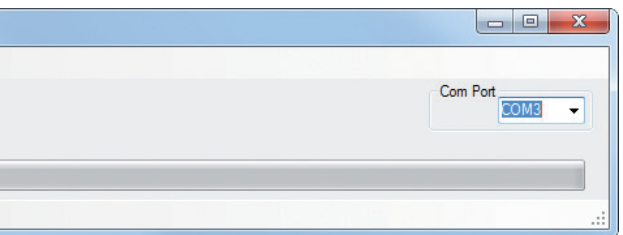

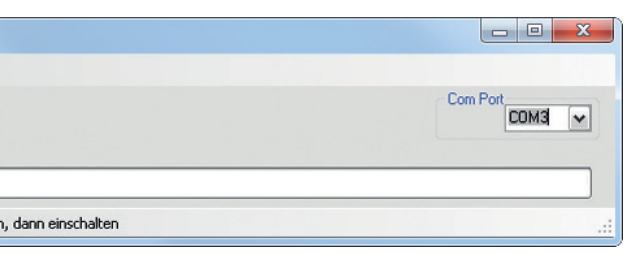

 $\mathsf{\Gamma}\mathsf{\in}$ 

## **DE - VEREINFACHTE KONFORMITÄTSERKLÄRUNG**

Hiermit erklärt die Firma *Graupner Co. Ltd.*, dass die *3-Achs Gyro-Empfänger S1052 Hawk 12 HoTT* und *S1053 Hawk 18 HoTT 2.4 GHz* der Richtlinie 2014/53/EU entsprechen.

Der vollständige Text der EU-Konformitätserklärung ist unter der folgenden Internetadresse verfügbar: **www.***graupner***.com**

#### **Manufakturer / Hersteller**

#### *Graupner* Co., Ltd

Post Code: 14557

8th F, 202 Dong, Chunui Techno-Park II, 18, 198 Street Bucheon-ro, Wonmi-Gu, Bucheon-Shi, Gyeonggi-do South Korea

#### **Hinweise zum Umweltschutz**

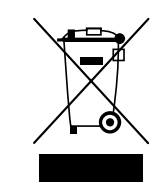

Dieses Symbol auf dem Produkt, der Gebrauchsanleitung oder der Verpackung weist darauf hin, dass dieses Produkt am Ende seiner Lebensdauer nicht über den normalen Haushaltsabfall entsorgt werden darf. Es muss an einem Sammelpunkt für das Recycling von elektrischen und elektronischen Geräten abgegeben werden.

Die Werkstoffe sind gemäß ihrer Kennzeichnung wiederverwertbar. Mit der Wiederverwendung, der stofflichen Verwertung oder anderen Formen der Verwertung von Altgeräten leisten Sie einen wichtigen Beitrag zum Umweltschutz.

#### **Wartung und Pflege**

- Das Produkt benötigt keinerlei Wartungsarbeiten. Es ist jedoch vor Staub, Schmutz und Feuchtigkeit zu schützen!
- Zur Reinigung das Produkt nur mit einem trockenen Lappen (keine Reinigungsmittel verwenden!) leicht abreiben.

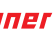

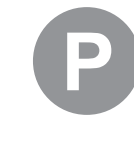

#### **Garantiebedingungen**

#### **Garantiedauer**

**Die Garantiedauer beträgt für:**

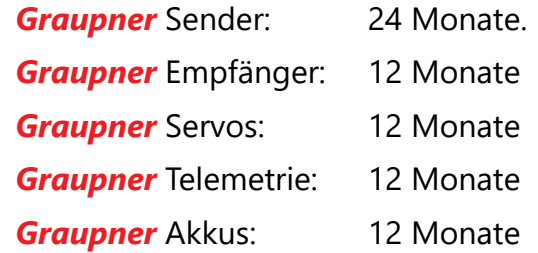

#### **Garantieumfang**

Die Garantie umfasst die kostenlose Beseitigung der festgestellten Material- oder Verarbeitungsfehler.

Die Garantie deckt jedoch weder die Kosten für den Transport des Produktes noch die mit dem Transport zusammenhängenden Risiken.

Der Versender hat dabei selbständig darauf zu achten, dass das von ihm versendete Produkt transportsicher verpackt wird.

Die Beseitigung des Fehlers erfolgt nach Wahl durch Reparatur oder Austausch (Teile und Geräte). Ausgetauschte Teile oder Geräte gehen in unser Eigentum über.

Austauschgeräte und Ersatzteile können neu oder aufgearbeitet sein.

Die Sicherung der in einem Produkt gespeicherten oder hinterlegten Daten und Programmierungen wird bei der Durchführung von Garantiearbeiten nicht gewährt.

Die spätere Weiterveräußerung sowie die Durchführung von Garantiearbeiten, inklusive Austausch, führen weder zu einer Verlängerung noch zu einem Neubeginn der Garantie.

Sofern die Garantie ausschließlich auf das Ersatzteil gegeben wird, sind sonstige Kosten wie Arbeitslohn, Anfahrtskosten oder Portokosten nicht von der Garantie umfasst.

#### **Inanspruchnahme der Garantie**

#### **Zur Inanspruchnahme der Garantie müssen …**

- 1. … auftretende Mängel, sobald diese sich zeigen, unverzüglich gemeldet und
- 2. … die Originalrechnung oder der Kassenbeleg des Fachhändlers (unter Angabe von Kaufdatum, Modellbezeichnung und Name des Fachhändlers) vorgelegt werden.

## **Ausgeschlossene Kosten und Mängel/Schäden**

#### **Die Garantie schließt aus**

- 1. Kosten für regelmäßige Kontrollen, Wartung und Reparatur sowie Ersatz von Verschleißteilen und Verbrauchsmaterial.
- 2. Defekte, die durch falsche Bedienung, Behandlung oder fehlerhafte Installation entstanden sind.
- 3. Schäden, die durch den Transport oder unsachgemäße Verpackung entstehen.
- 4. Mittelbare Folgen eines eventuellen Fehlers (Nutzungsausfall, entgangener Gewinn etc.).
- 5. Schäden, die auf Nichteinhaltung der Herstellerempfehlung zurückzuführen sind.
- 6. Schäden (z.B. Kratzer, Dellen), hervorgerufen durch äußere Einwirkungen, Flüssigkeiten, Stürze, mechanische Einflüsse, chemische und pflanzliche Produkte, Nikotin- oder Fettablagerungen, sonstige Verschmutzungen, unsachgemäße Montage, Montage und/oder Nutzung von nicht von *Graupner* zugelassenem Zubehör etc.
- 7. Höhere Gewalt, wie z.B. Blitzschlag, Brand, Überschwemmung, Sturm, Erdbeben, Krieg, etc.
- 8. Nicht bestimmungsgemäßen Gebrauch.
- 9. Anschluss an eine falsche Netzspannung oder Stromart.
- 10. Unzureichende oder fehlerhafte Belüftung oder andere Gründe, auf die *Graupner* keinen Einfluss hat.
- 11. Eingriffe von Personen, die hierzu weder autorisiert noch von Graupner ermächtigt worden sind.

#### **Ausschlüsse von der Garantie**

#### **Die Garantie findet keine Anwendung, wenn …**

- 1. … die Nutzung über eine produktübliche Nutzung hinausgeht. 2. … ein Mangel nicht unverzüglich gemeldet wurde.
- 
- 3. … *Graupner* nicht unverzüglich Gelegenheit zur Durchführung von Garantiearbeiten gegeben wurde.
- 4. … in das Produkt Teile eingebaut worden sind, deren Verwendung *Graupner* nicht genehmigt hat oder das Produkt in einer von *Graupner* nicht genehmigten Art und Weise verändert wurde:
- wurde:
- 6. … die Seriennummer nicht vorhanden ist, bzw. geändert, gelöscht, entfernt oder in anderer Form unkenntlich gemacht wurde.
- 7. … das Produkt als B-Ware erworben wurde.

5. … das Produkt unsachgemäß behandelt oder überbeansprucht

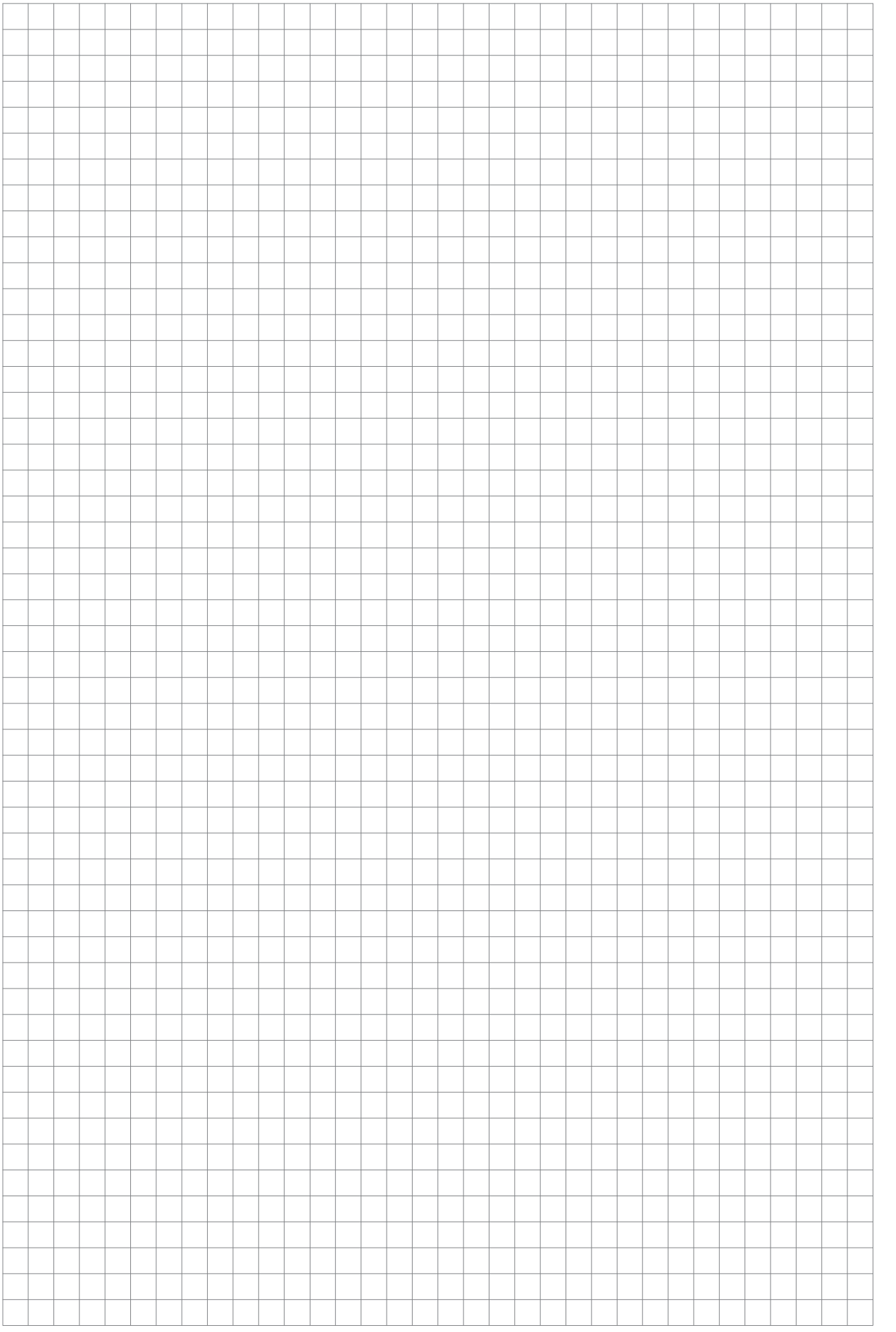

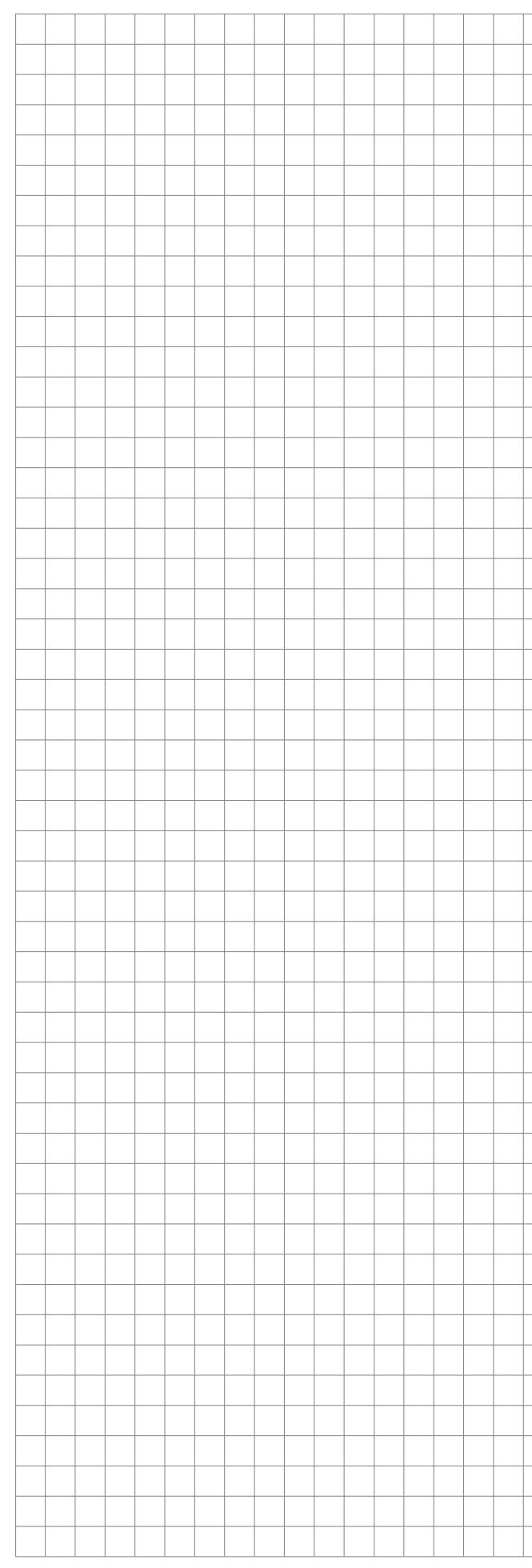

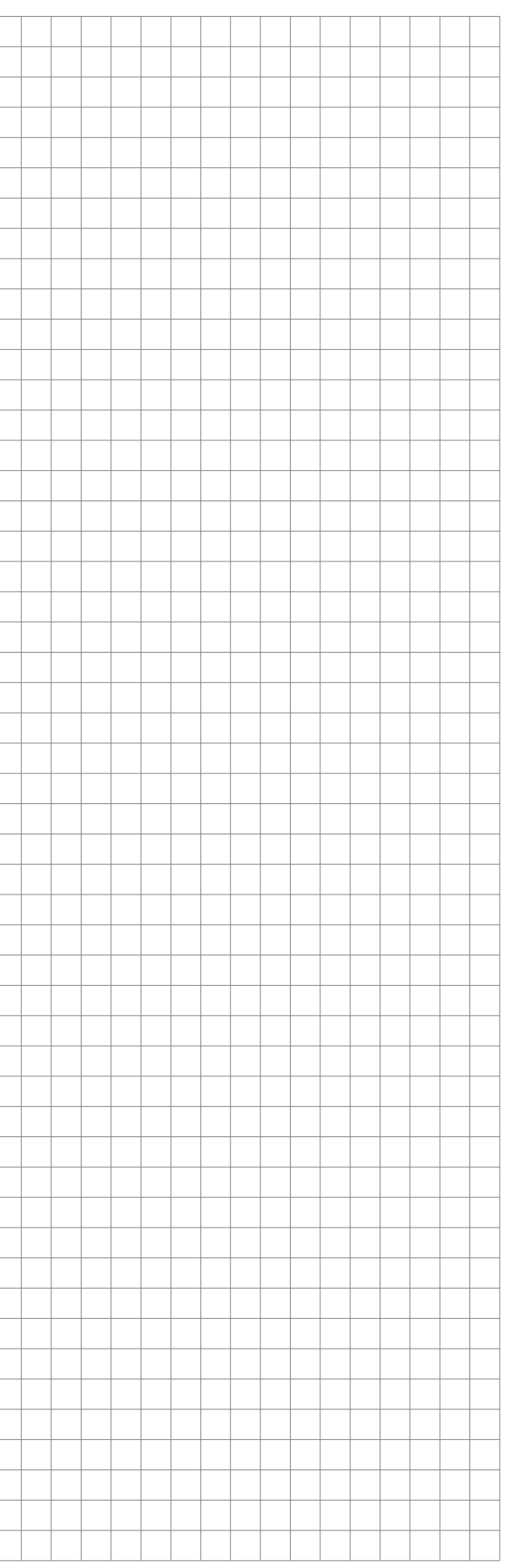

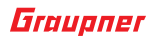